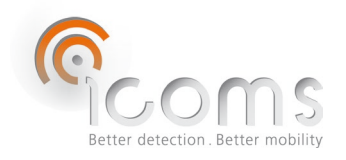

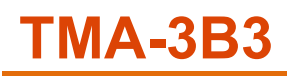

#### <span id="page-0-0"></span> $\overline{\mathbf{1}}$ **INDICE**

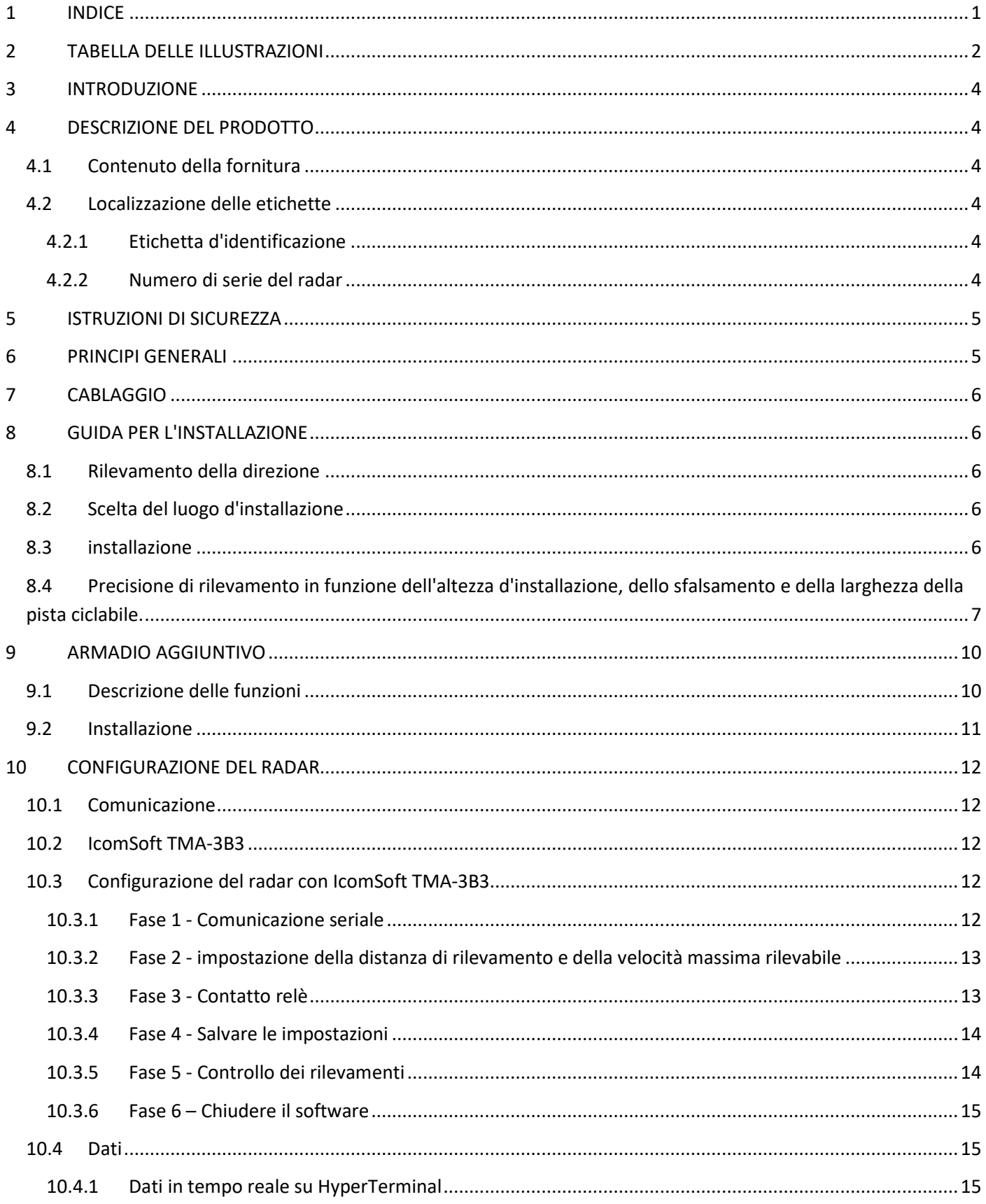

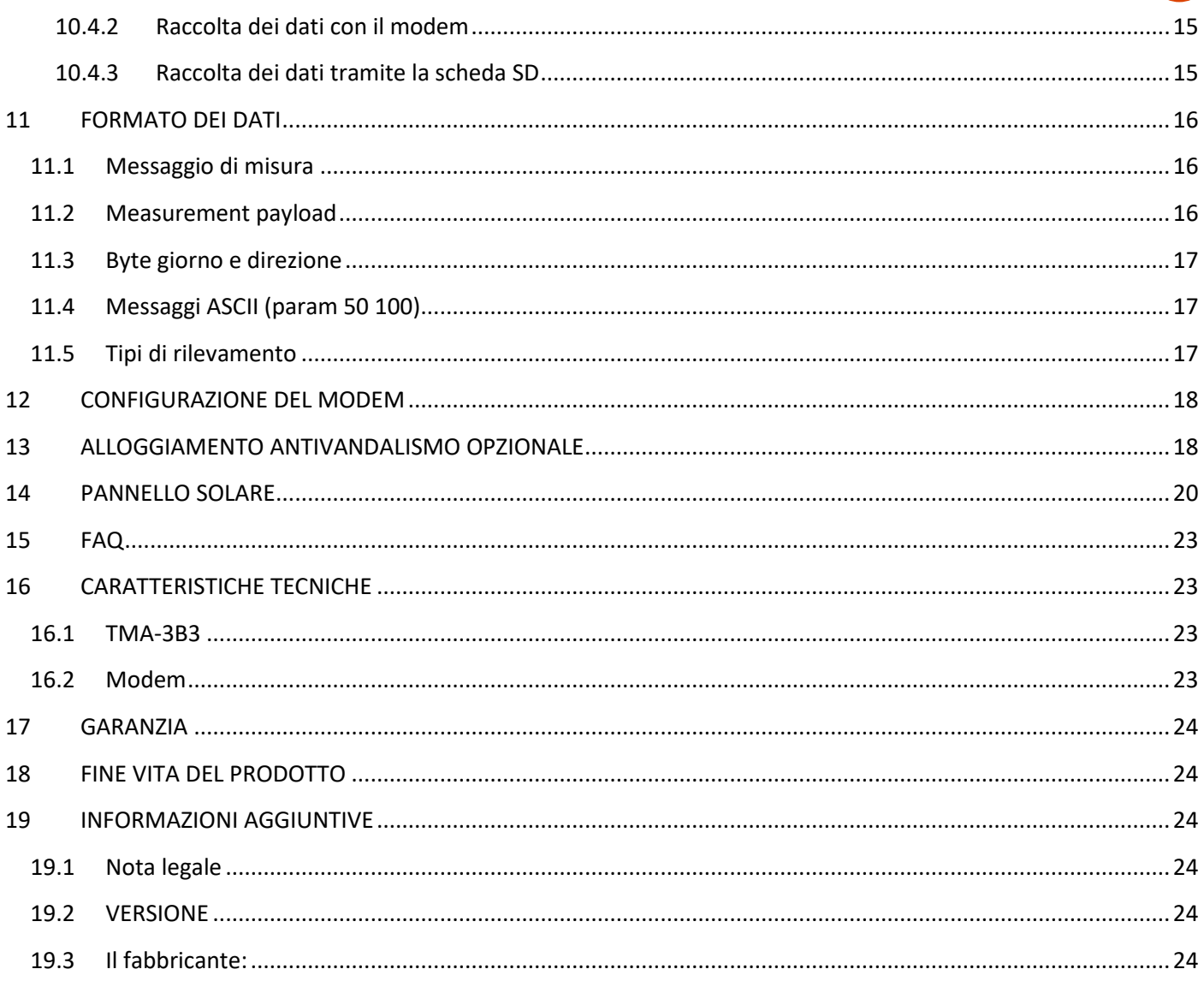

# <span id="page-1-0"></span>2 TABELLA DELLE ILLUSTRAZIONI

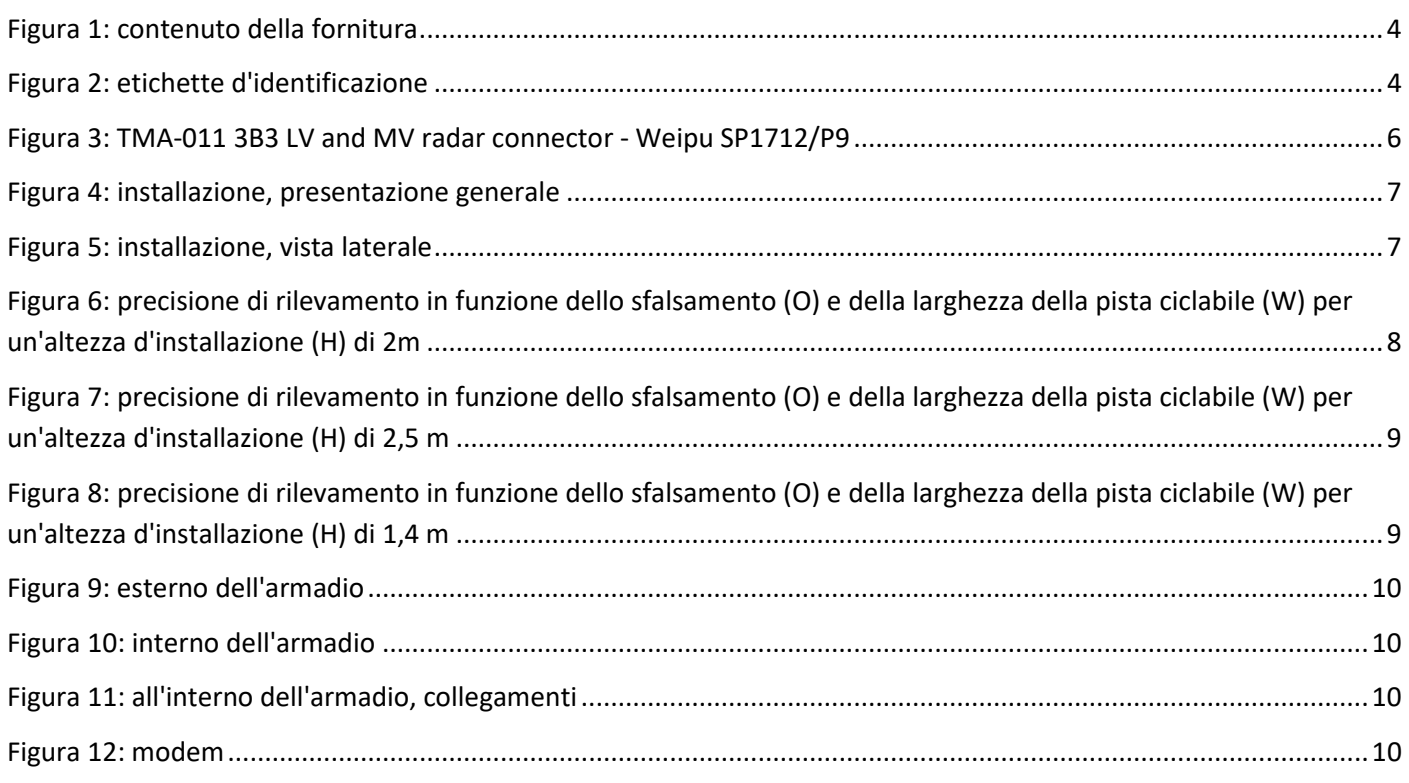

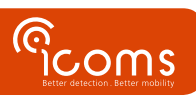

 $\overline{2}$ 

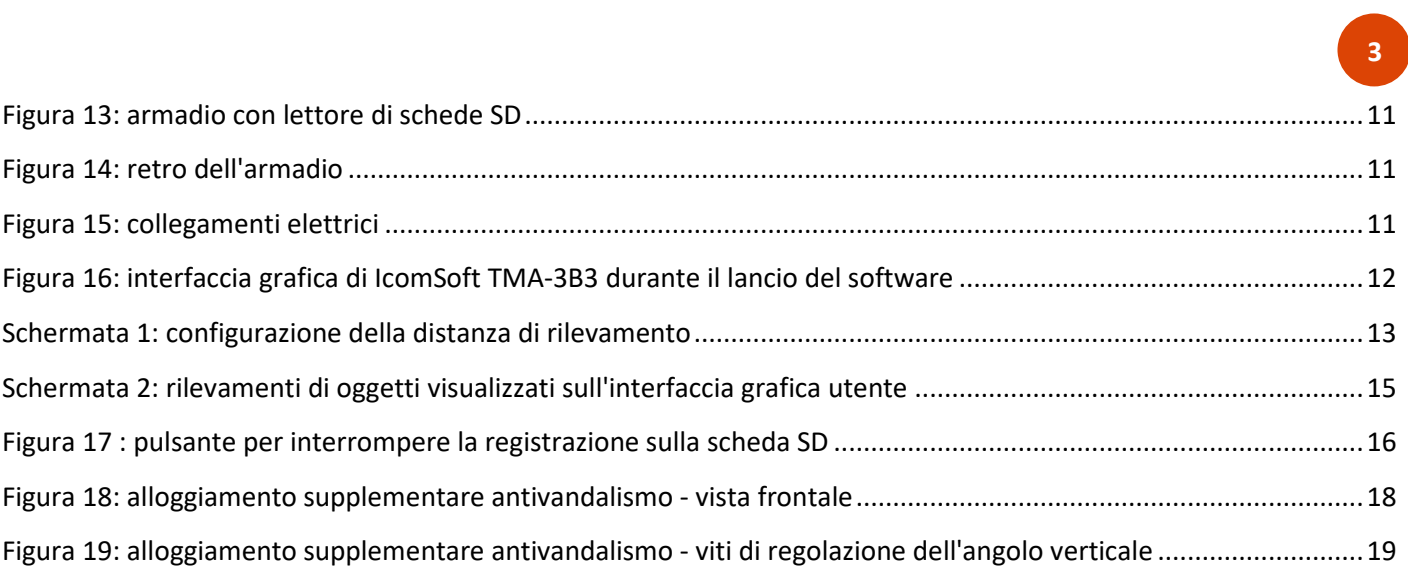

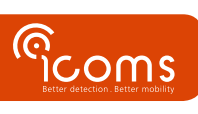

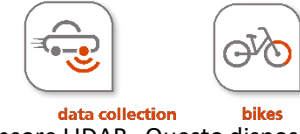

<span id="page-3-0"></span>data collection bikes<br>Il TMA-3B3 combina un radar a microonde e un sensore LIDAR. Questo dispositivo è concepito per il conteggio dei ciclisti sulle piste ciclabili ed è dotato di un'interfaccia seriale. L'unità può essere fornita con un pannello solare e un armadio aggiuntivo contenente una batteria, un modem e un regolatore solare.

**F**

# <span id="page-3-1"></span>**4 DESCRIZIONE DEL PRODOTTO**

**B**

**D**

#### <span id="page-3-2"></span>**4.1 CONTENUTO DELLA FORNITURA**

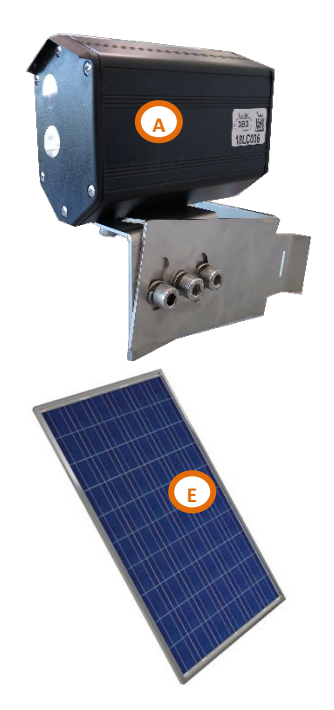

<span id="page-3-6"></span>*Figura 1: contenuto della fornitura*

- <span id="page-3-3"></span>**4.2 LOCALIZZAZIONE DELLE ETICHETTE**
- <span id="page-3-4"></span>**4.2.1 Etichetta d'identificazione 4.2.2 Numero di serie del**

<span id="page-3-7"></span>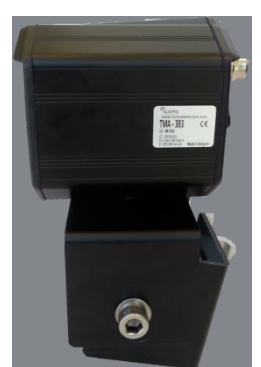

*Figura 2: etichette d'identificazione*

<span id="page-3-5"></span>**radar** 

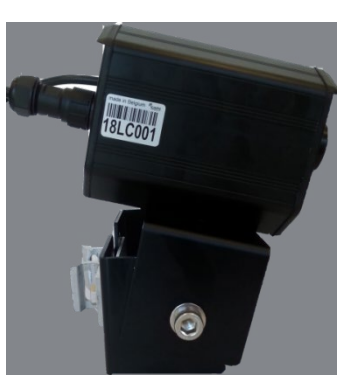

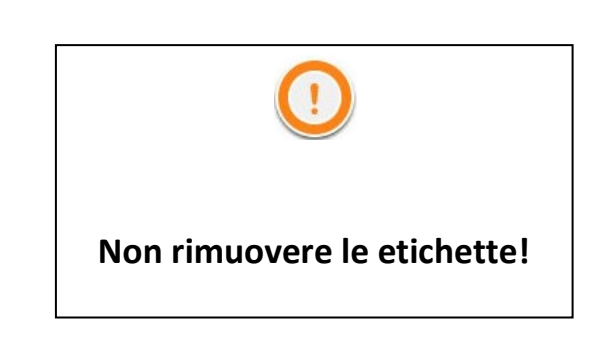

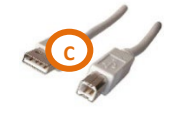

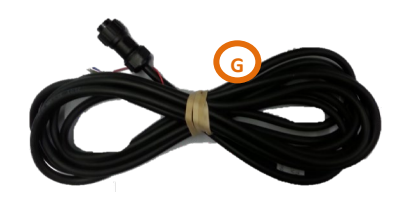

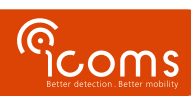

# <span id="page-4-0"></span>**5 ISTRUZIONI DI SICUREZZA**

Il radar deve essere manipolato esclusivamente da personale qualificato e istruito. L'esperienza e la conoscenza delle procedure di sicurezza nei seguenti campi possono essere pertinenti:

- Lavoro con l'alimentazione di rete
- Lavoro con equipaggiamenti elettronici ed elettrici moderni
- Lavoro in altezza
- Lavoro ai margini della strada o in autostrada

Si prega di rispettare le istruzioni di sicurezza seguenti:

- Accertarsi che l'alimentazione elettrica rientri nell'intervallo indicato sull'etichetta e sul manuale del prodotto.
- Tutti i collegamenti devono essere effettuati con l'alimentazione elettrica interrotta.
- Controllare che il cablaggio sia corretto e conforme alle indicazioni di questo documento prima di inserire la tensione.
- Non utilizzare mai un radar o un cavo danneggiato.
- L'apertura dell'alloggiamento esterno è ritenuta pericolosa e annulla qualsiasi garanzia.
- Accertarsi che il radar sia montato correttamente e che le viti e i bulloni del radar e del supporto siano serrati a fondo. Il radar deve puntare verso l'area d'interesse per una rilevazione ottimale.
- Accertarsi che il radar sia configurato correttamente.

# <span id="page-4-1"></span>**6 PRINCIPI GENERALI**

- 1. Rimuovere l'imballaggio e controllare che la confezione contenga i seguenti componenti (vedi Figure 1, pag[. 4\)](#page-3-6):
	- A. Radar/lidar con connettori laterali e supporto di montaggio.
	- B. Optional: armadio aggiuntivo con regolatore solare e modem
	- C. Cavo USB AB
	- D. Optional: batteria da 100 Ah
	- E. Optional: pannello solare da 85 W con supporto di montaggio
	- F. Manuale d'uso
	- G. Cavo di alimentazione e comunicazione
- 2. Posizionare l'apparecchio sul campo e allinearlo al traffico dei ciclisti (vedi titolo [7,](#page-5-1) pag[. 6\)](#page-5-1).
- 3. Installare l'armadio aggiuntivo (b) sullo stesso palo.
- 4. Inserire la batteria (D) nell'armadio e collegarla.
- 5. Montare il pannello solare (E) conformemente alle istruzioni (vedi titolo [11,](#page-17-0) pag. [18\)](#page-17-0).
- 6. Collegare il cavo del radar all'armadio aggiuntivo.
- 7. Collegare il cavo del pannello solare all'armadio aggiuntivo.

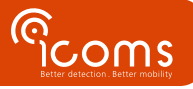

<span id="page-5-0"></span>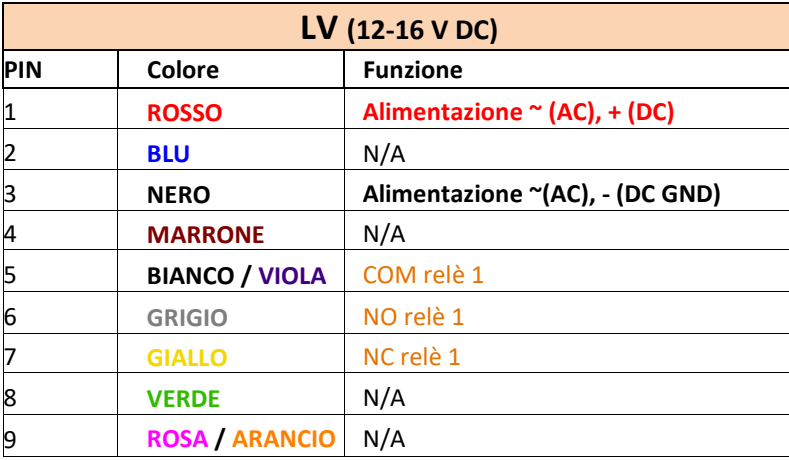

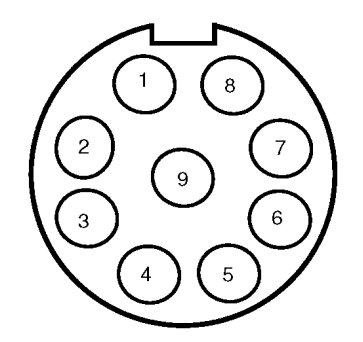

*Figura 3: TMA-011 3B3 LV and MV radar connector - Weipu SP1712/P9*

## RELÈ

Carico resistivo: 30 V AC 0,3 A - 60 V DC 0,3 A

#### **NOTA**

<span id="page-5-1"></span>Prima di effettuare qualsiasi intervento, scollegare il radar dall'alimentazione.

# **8 GUIDA PER L'INSTALLAZIONE**

#### <span id="page-5-2"></span>**8.1 RILEVAMENTO DELLA DIREZIONE**

Il sensore TMA-3B3 effettua le misurazioni nei due sensi e associa un segno + agli oggetti che si avvicinano e un segno - a quelli che si allontanano. Si raccomanda d'installare il radar in modo tale che la direzione di avvicinamento sia quella dove i ciclisti sono più numerosi.

## <span id="page-5-3"></span>**8.2 SCELTA DEL LUOGO D'INSTALLAZIONE**

- Il sensore TMA-3B3 è concepito unicamente per effettuare misurazioni su piste ciclabili dedicate. Non può contare i ciclisti in situazioni di traffico misto.
- Per effettuare il conteggio, selezionare una sezione a traffico fluido in cui i target non dovrebbero fermarsi nel fascio del sensore. La prossimità degli incroci non è consigliata. Un blocco di misurazioni con la stessa marca temporale corrisponde al caso in cui un target si è fermato per un determinato tempo nel fascio "laser". Attualmente, ciò non è filtrato e genera un target "lungo" che viene poi suddiviso in altrettante misure dei ciclisti.
- Il sensore misura entrambe le direzioni. Se la pista ciclabile è a senso unico, installare il radar in modo tale da rilevare la direzione di avvicinamento.
- La distanza massima di misura del sensore è di 6 m con un angolo di 45°. La larghezza massima della pista ciclabile "D" è quindi di 4 metri, sfalsamento incluso (ved[i Figura 4\)](#page-6-1).
- Nel fascio del sensore evitare gli ostacoli come i rami degli alberi o le foglie.

### <span id="page-5-4"></span>**8.3 INSTALLAZIONE**

- **Sfalsamento (O):** distanza tra il palo e il bordo vicino alla pista ciclabile (perpendicolare alla direzione delle biciclette).
- **Distanza (D):** distanza tra il palo e il bordo più lontano dalla pista ciclabile (perpendicolare alla direzione delle biciclette). Questa distanza (D) è uguale alla larghezza (W) della pista ciclabile più lo sfalsamento (O).  $D = W + Q$
- **Altezza (H):** distanza tra il suolo e il bordo basso del supporto radar.

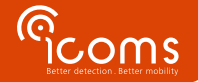

L'obiettivo è che il raggio del lidar "tagli" i ciclisti all'altezza del petto. **Si consiglia pertanto di installare il radar a un'altezza di 1,4 m e con un angolo verticale di massimo 5°**, ossia vicino all'orizzontale (vedere la sezione [8.4](#page-6-0) per la precisione in funzione dell'altezza d'installazione).

- 1. Angolo orizzontale: 45° (verso la direzione di spostamento dei ciclisti)
- 2. Angolo verticale (inclinazione verso il suolo): il fascio luminoso deve intersecare i ciclisti a livello della vita o più in alto. Un'inclinazione di 0°, vale a dire in orizzontale, è del tutto possibile.
- 3. Fissare le viti.

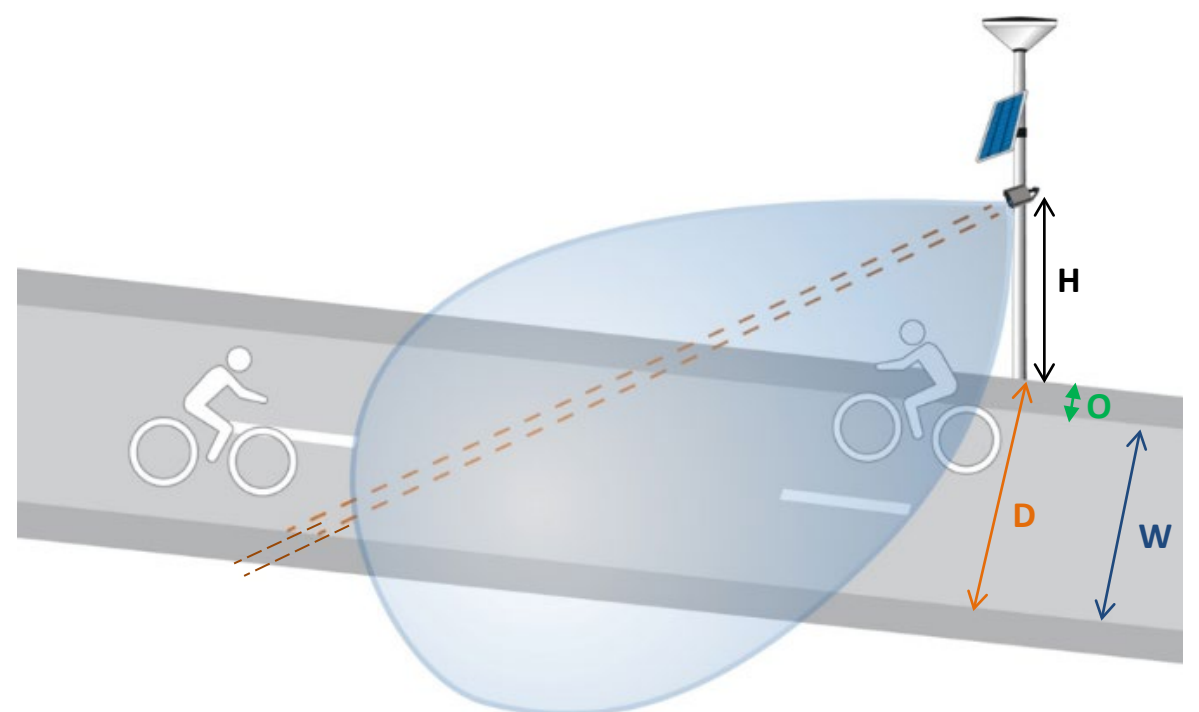

*Figura 4: installazione, presentazione generale*

<span id="page-6-1"></span>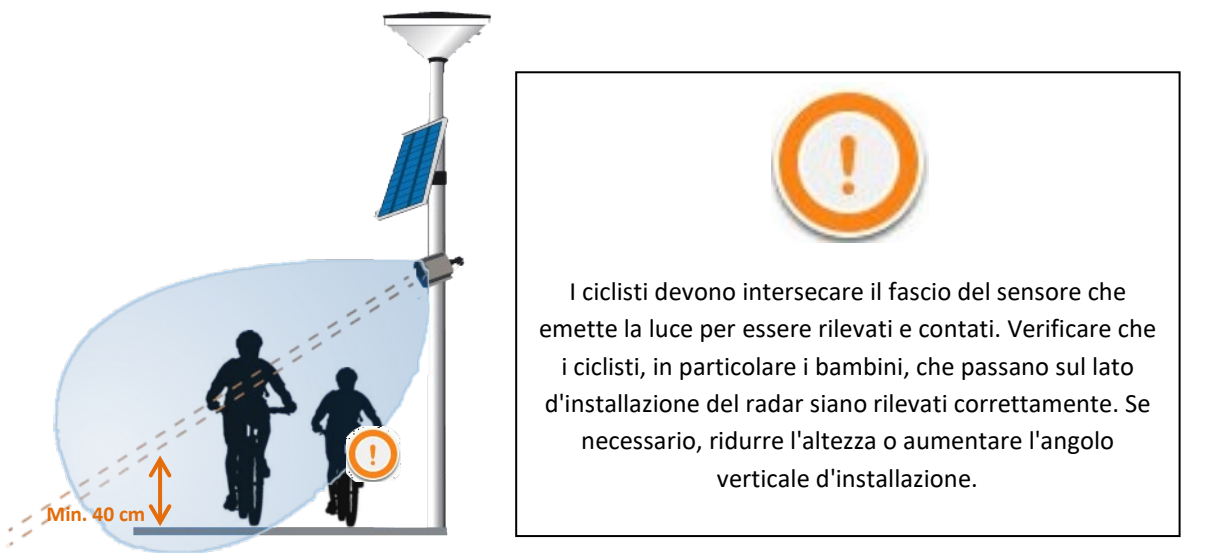

*Figura 5: installazione, vista laterale*

<span id="page-6-2"></span><span id="page-6-0"></span>**8.4 PRECISIONE DI RILEVAMENTO IN FUNZIONE DELL'ALTEZZA D'INSTALLAZIONE,DELLO SFALSAMENTO E DELLA LARGHEZZA DELLA PISTA CICLABILE.**

Più il radar è installato in alto, maggiore sarà l'angolo verticale del radar per rilevare i ciclisti e quindi minore sarà la distanza di rilevamento (D). La [Figura 6](#page-7-0) mostra in verde le combinazioni possibili di sfalsamento e larghezza della pista ciclabile per un'altezza d'installazione di 2 m per un elevato grado di precisione (97% o superiore). La zona arancione mostra le combinazioni di sfalsamento e larghezza per le quali la precisione di rilevamento scende al di sotto del 97%.

Il fascio di rilevamento deve puntare verso la testa o il corpo dei ciclisti e non verso le gambe. Pertanto, quando si installa il rilevatore più in alto, il fascio luminoso del sensore deve essere diretto verso il suolo con un angolo verticale più ampio.

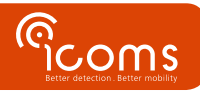

L'angolo verticale, quindi la distanza massima di rilevamento, è pertanto funzione dell'altezza dell'installazione, dello sfalsamento (O) e della larghezza della pista ciclabile (W).

La distanza di rilevamento massima D, come indicato in Figure 3, è di 4 m. Con un valore di sfalsamento (O) di 0 m, la larghezza massima della pista ciclabile è pari a 4 metri, quindi in questo caso particolare è uguale alla distanza massima D.

Supponendo un'altezza minima della sella di 1 m e un'altezza minima della testa dei ciclisti di 1,6 m, per un'altezza d'installazione di 2 m la larghezza massima W della pista ciclabile con sfalsamento zero è di 1,25 m, come illustrato i[n Figura 6.](#page-7-0)

Per un'altezza d'installazione di 2,5 m, la larghezza massima W della pista ciclabile con sfalsamento zero è di 0,35 m, come illustrato in [Figura 7.](#page-8-0)

Per un'altezza d'installazione di 1,4 m, la larghezza massima W della pista ciclabile con sfalsamento zero è di 4 m, come illustrato i[n Figura 8.](#page-8-1)

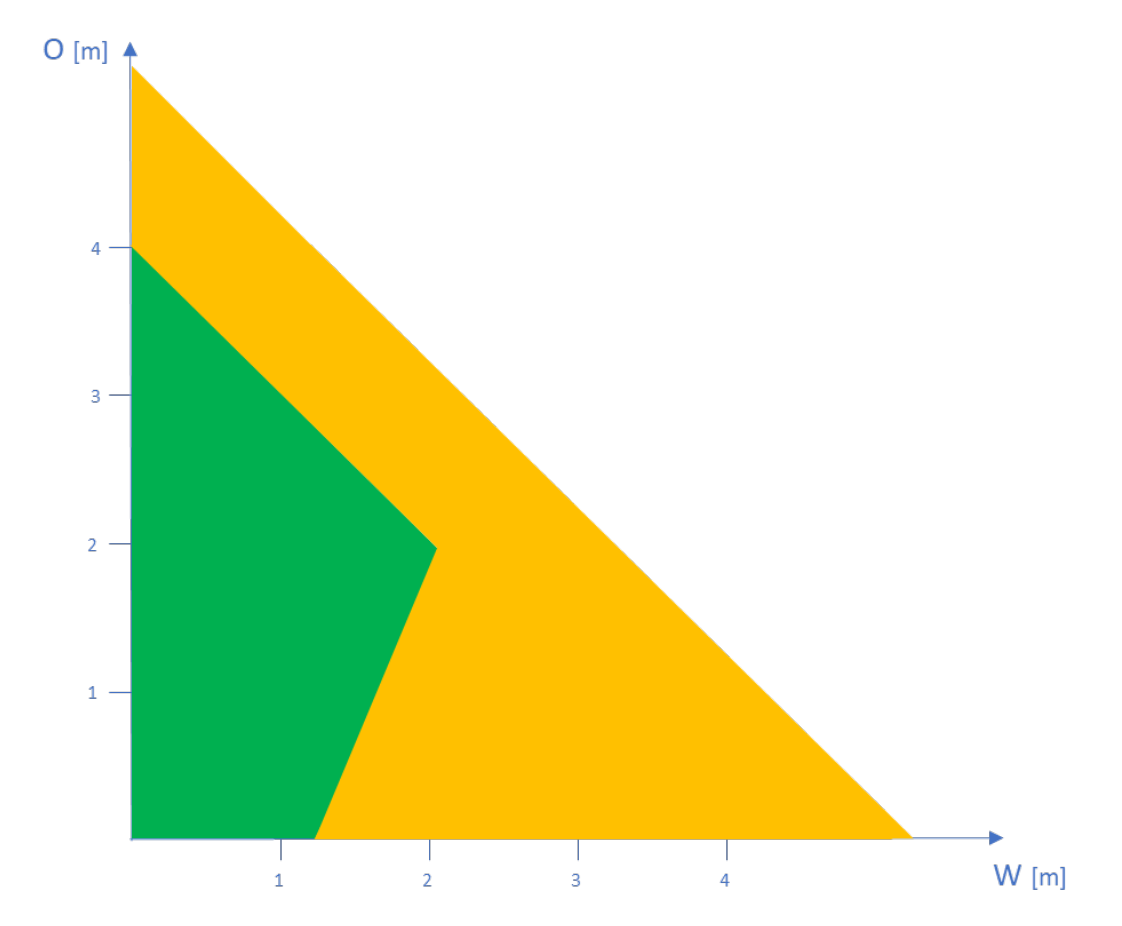

<span id="page-7-0"></span>*Figura 6: precisione di rilevamento in funzione dello sfalsamento (O) e della larghezza della pista ciclabile (W) per un'altezza d'installazione (H) di 2m* 

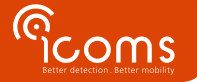

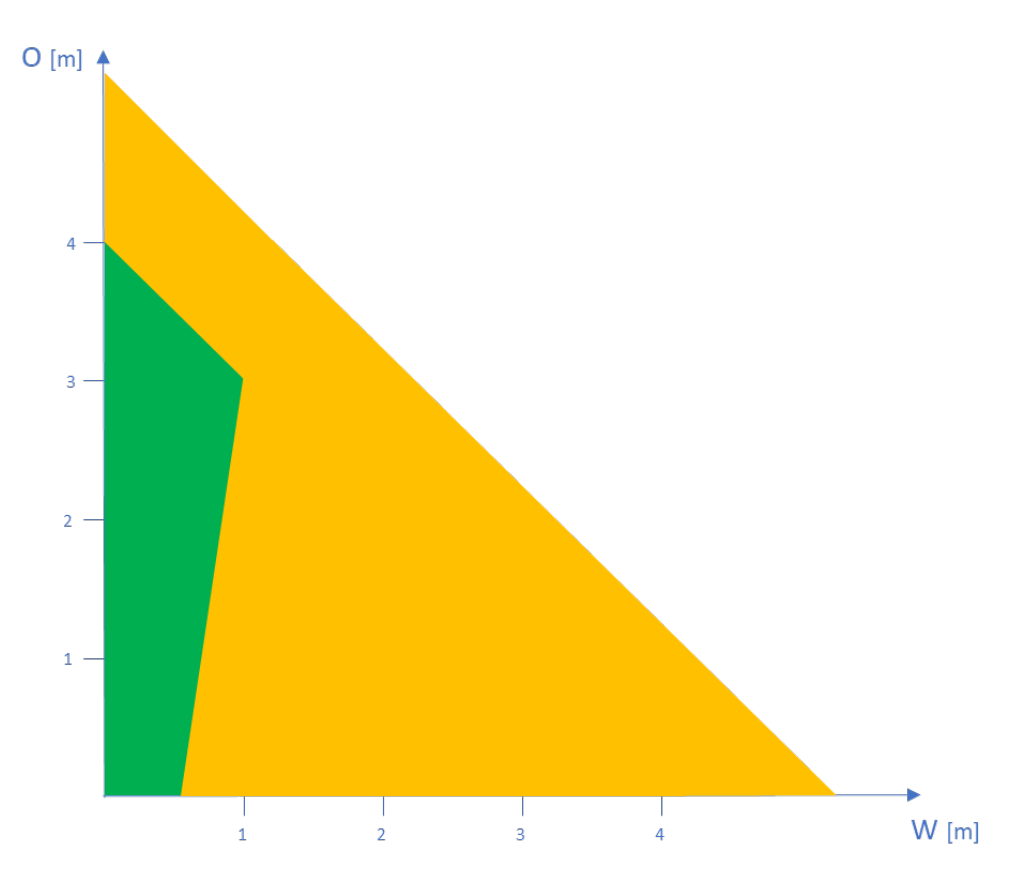

<span id="page-8-0"></span>*Figura 7: precisione di rilevamento in funzione dello sfalsamento (O) e della larghezza della pista ciclabile (W) per un'altezza d'installazione (H) di 2,5 m* 

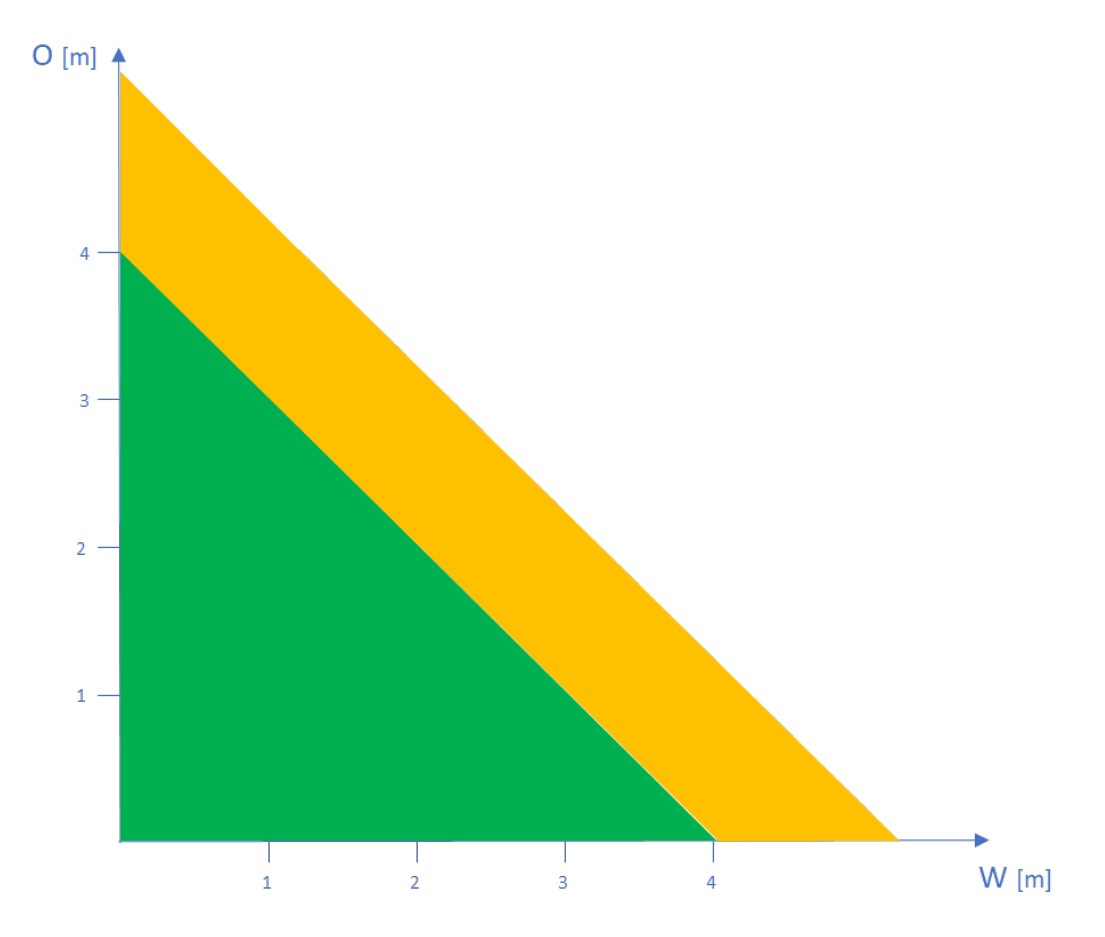

<span id="page-8-1"></span>*Figura 8: precisione di rilevamento in funzione dello sfalsamento (O) e della larghezza della pista ciclabile (W) per un'altezza d'installazione (H) di 1,4 m* 

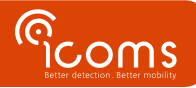

# <span id="page-9-0"></span>**9 ARMADIO AGGIUNTIVO**

### <span id="page-9-1"></span>**9.1 DESCRIZIONE DELLE FUNZIONI**

L'armadio comprende un modem (1), una batteria opzionale (3) e un regolatore solare (2).

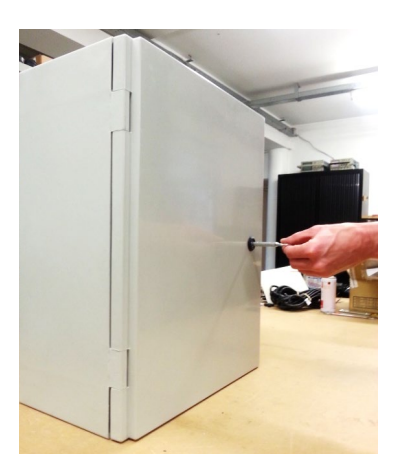

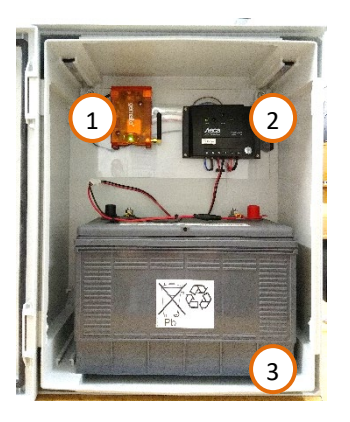

*Figura 10: interno dell'armadio*

<span id="page-9-2"></span>*Figura 9: esterno dell'armadio*

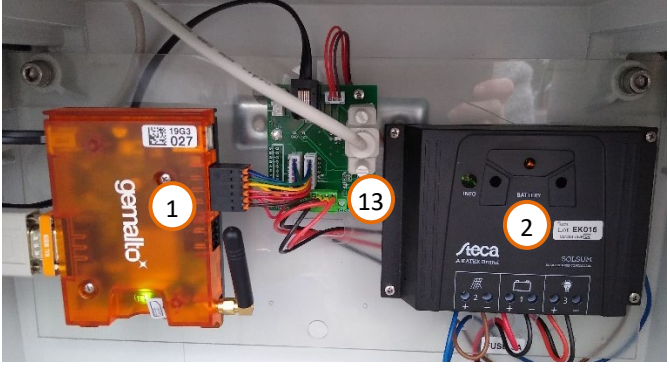

<span id="page-9-4"></span>*Figura 11: all'interno dell'armadio, collegamenti Figura 12: modem*

#### **Legenda:**

- 1: modem
- 2: regolatore solare
- 3: batteria (12 V 100 Ah, opzionale)
- 4: antenna modem
- 5: connettore modem radar
- 6: connettore di configurazione del modem
- 7: slot per scheda SIM
- 8: connettore radar
- 9: connettore di alimentazione esterna
- 10: supporto
- 11: lettore di schede SD (opzionale)
- 12: connettore USB-B per la configurazione del radar con lettore di schede SD opzionale
- 13: connettore DB9 per la configurazione del radar RS-232 (scatola con modem)

Il modem può essere sostituito da un lettore di schede SD opzionale. Assicurarsi di scegliere una scheda SD di qualità industriale che possa essere utilizzata in un intervallo di temperatura sufficientemente ampio. La scatola si presenta quindi come segue:

<span id="page-9-5"></span><span id="page-9-3"></span>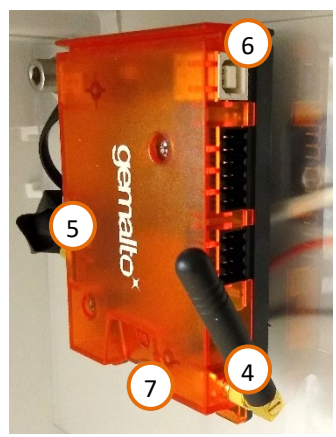

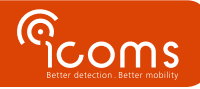

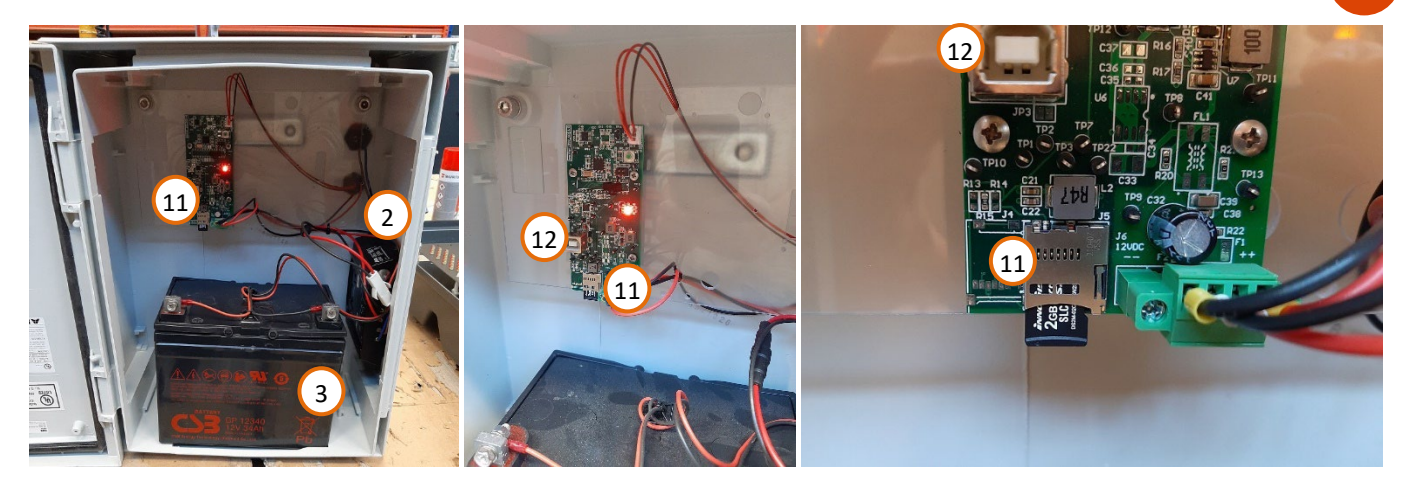

*Figura 13: armadio con lettore di schede SD*

- <span id="page-10-1"></span><span id="page-10-0"></span>**9.2 INSTALLAZIONE**
	- 1. Installare l'armadio ai piedi del palo, al di sotto del sensore TMA-3B3. Inserire delle fascette di diametro adeguato nel supporto (10) dietro l'armadio.
	- 2. Inserire una scheda SIM nell'apposito alloggiamento (Figure 10, pag. **Erreur ! Signet non défini.**, rif. 7).
	- 3. Collegare il pannello solare (vedi titol[o 11\)](#page-17-0) o la sorgente di alimentazione della batteria (12 V) sul retro del connettore qui in basso, (Figure 10 e Figure 12, pag. **Erreur ! Signet non défini.**, rif. 9):
	- 4. Collegare il radar sul retro del connettore superiore (Figure 10 e Figure 12, pag. **Erreur ! Signet non défini.**, rif. 8)

<span id="page-10-2"></span>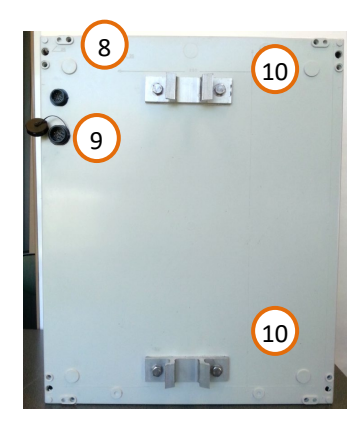

<span id="page-10-3"></span>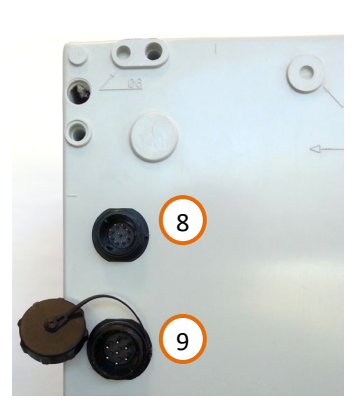

*Figura 14: retro dell'armadio Figura 15: collegamenti elettrici*

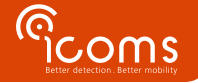

# <span id="page-11-0"></span>**10 CONFIGURAZIONE DEL RADAR**

#### <span id="page-11-1"></span>**10.1 COMUNICAZIONE**

- Il sensore TMA-3B3 può essere configurato tramite comunicazione seriale (115.200 bauds 8N1).
- Deve essere disconnesso dal modem e connesso a un PC dotato di una porta seriale (o tramite un adattatore USB seriale (RS-232)).
- Per le armadi dotate di lettore di schede SD opzionale, la configurazione si effettua tramite la porta USB-B [\(Figura 13,](#page-10-1) rif. 12).
- Si noti che il modem o il lettore di schede SD deve essere riconnesso al sensore TMA-3B3 dopo la configurazione.

#### <span id="page-11-2"></span>**10.2 ICOMSOFT TMA-3B3**

Potete scaricare il software qui: <https://www.icomsdetections.com/library.html>

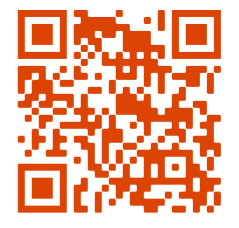

#### <span id="page-11-3"></span>**10.3 CONFIGURAZIONE DEL RADAR CON ICOMSOFT TMA-3B3**

Mettere il radar sotto tensione.

Lanciare il software eseguendo il programma tma3b3config Vx.y.z.exe (x, y e z fanno riferimento ai numeri di versione). Si apre una finestra DOS. Il lancio dell'interfaccia grafica utente (GUI) può richiedere alcuni minuti, si prega di pazientare durante l'avvio del software.

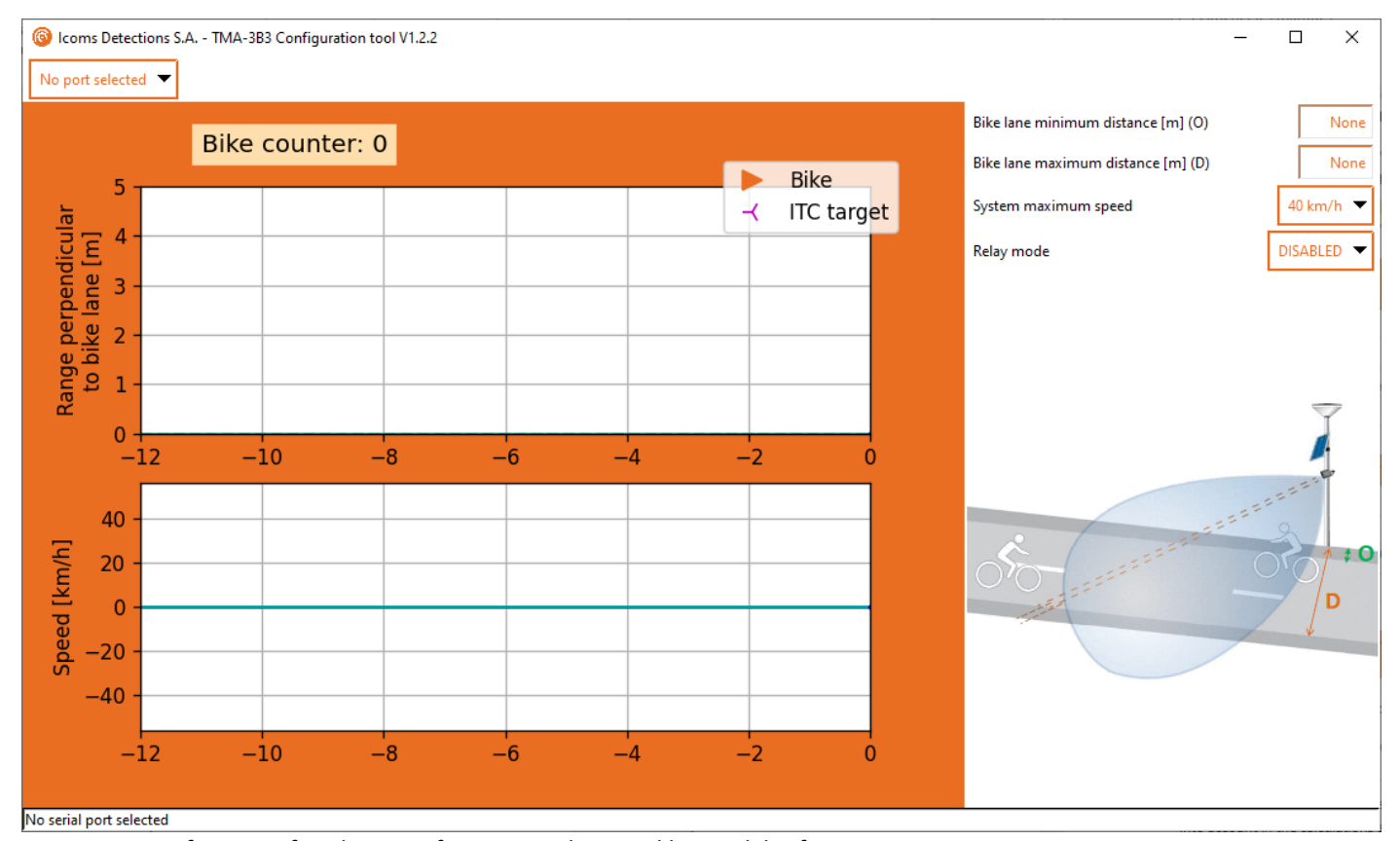

<span id="page-11-5"></span>*Figura 16: interfaccia grafica di IcomSoft TMA-3B3 durante il lancio del software* 

#### <span id="page-11-4"></span>**10.3.1 Fase 1 - Comunicazione seriale**

Selezionare la porta seriale utilizzata dal PC per comunicare con il radar. Una volta selezionata la porta, il software si connetterà automaticamente.

Se l'ora del radar è diversa da quella del PC, il software chiederà se si desidera regolare l'ora del radar. Questa configurazione è

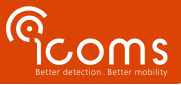

necessaria solo per i radar dotati di scheda di memoria (scheda SD).

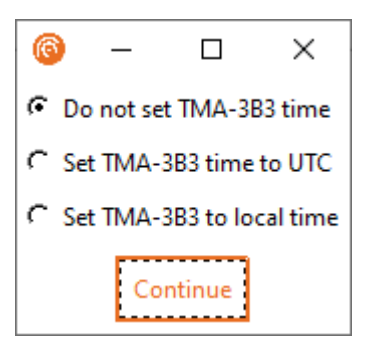

<span id="page-12-0"></span>**10.3.2 Fase 2 - impostazione della distanza di rilevamento e della velocità massima rilevabile**

**Si noti che le distanze devono essere misurate perpendicolarmente alla direzione della pista ciclabile. Ciò significa che l'angolo di montaggio di 45° è già preso in considerazione nei calcoli e nelle impostazioni.**

- 1. Per prima cosa impostate i valori minimo e massimo per la portata del sensore; queste distanze devono essere vicine a quelle che si misurano con un metro a nastro.
- 2. Se la velocità massima rilevabile non è sufficientemente elevata, impostare la velocità massima rilevabile a 55 km/h. Il compromesso è una distanza massima di rilevamento di 3,3 metri invece di 4 metri.

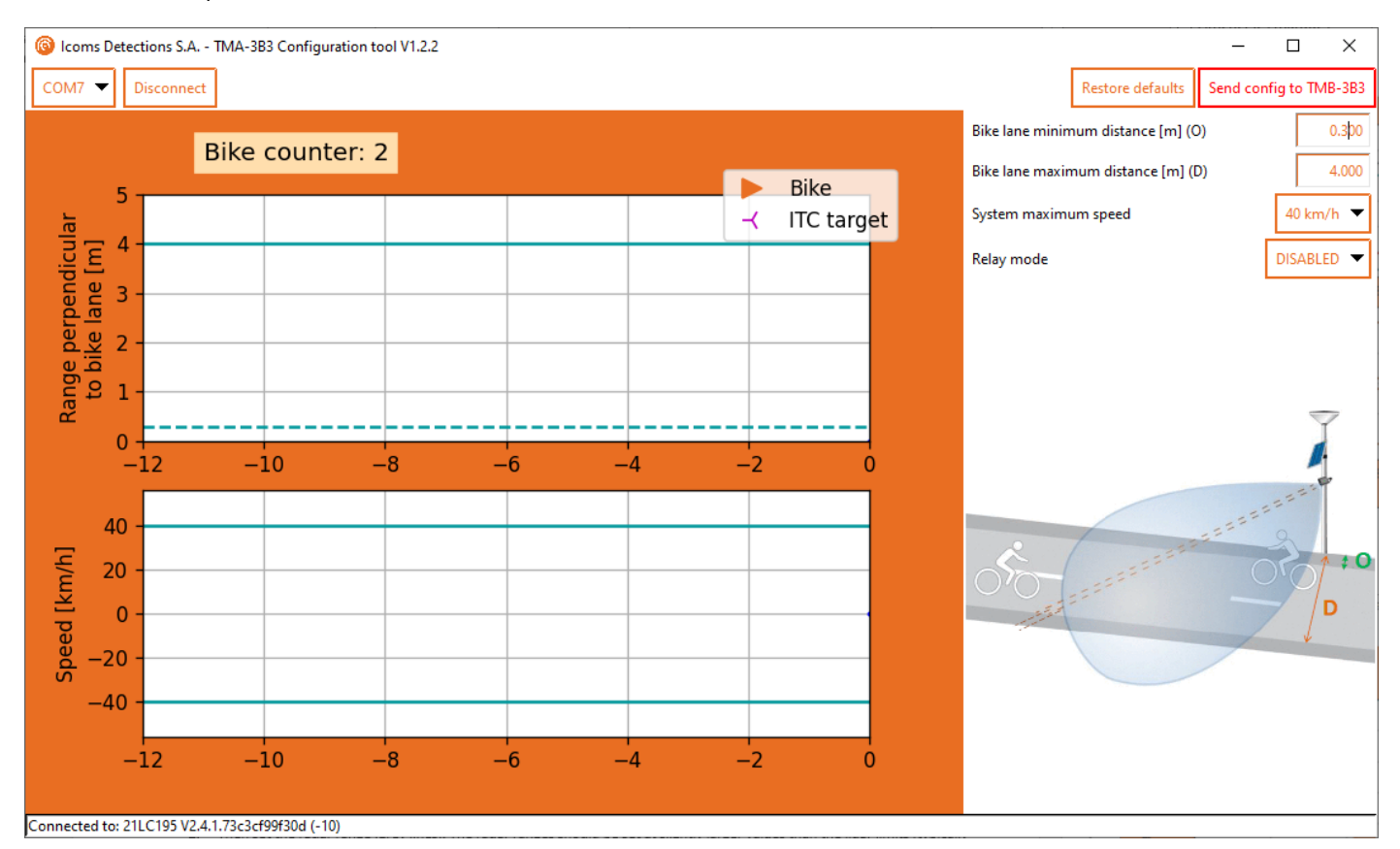

<span id="page-12-2"></span>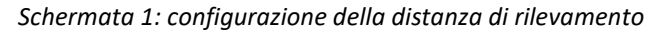

#### <span id="page-12-1"></span>**10.3.3 Fase 3 - Contatto relè**

### *10.3.3.1 Descrizione*

Durante l'attivazione della funzione relè ("relay mode"), il relè interno viene attivato tutte le volte che viene rilevata una bicicletta.

- Il relè può essere legati agli eventi di conteggio o aglie eventi "ITC" (conteggio rapido senza la direzione di arrivo, vedi sezione [10.3.3.3\)](#page-13-2).
- Quando il relè è collegato al conteggio degli eventi:
	- o Un clic del relè per bicicletta contata (un clic = chiusura temporanea dell'uscita "NO").
	- o Questo clic si verifica quando il target è convalidato dal TMA-3B3. Questa convalida avviene quando il target esce dalla zona di rilevamento radar (che si estende approssimativamente dal punto d'installazione fino a circa 8 m da

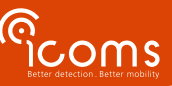

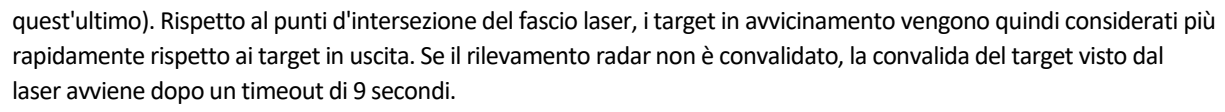

- Quando il relè è collegato al conteggio "ITC":
	- o Un clic del relè per bicicletta in avvicinamento rilevata dal TMA-3B3 (un clic = chiusura temporanea dell'uscita "NO"). o Questo clic si verifica quando il target è convalidato dal TMA-3B3.
- Una durata minima di 100 ms (configurabile), durante la quale lo stato del relè non cambia, è garantita per i tempi "attivi" e "inattivi".
- Se vengono rilevati più target rispetto a quanti ne può comunicare il relè, tenuto conto del tempo limitati sopra descritto, essi vengono aggiunti a una linea di attesa fino a quando possono essere inviati al relè.
- Le dimensioni della fila di attesa sono fissate a 10 (configurabile). Se la dimensione della fila di attesa supera quella masima, i target corrispondenti vengono ignorati (per consentire la limitazione del tasso di rilevamento e come protezione contro eventuali situazioni anomale).
- Il relè non viene più alimentato allo stato inattivo (per motivi di consumo), ma può essere configurato in sicurezza positiva se lo si desidera.
- Il relè farà un clic all'avvio (per poter verificare facilmente il suo funzionamento). Tutti gli altri clic avverranno unicamente per scopi di conteggio.

### *10.3.3.2 Conteggio*

Impostare "Relay mode" su "Counting" per attivare il relè ogni volta che viene rilevata una bicicletta.

## <span id="page-13-2"></span>*10.3.3.3 Messaggi ITC (controllo intelligente del traffico)*

La funzione ITC invia un messaggio ITC sul canale di comunicazione RS-232 oltre a far scattare il relè su ogni rilevamento.

## 10.3.3.3.1 Descrizione dei messaggi ITC

Messaggi ITC

- Sono destinati ad applicazioni di gestione del traffico che richiedono l'invio di messaggi in tempi rapidi o entro un tempo specifico dopo che il bersaglio ha tagliato il raggio laser.
- Possono essere separati dai messaggi di conteggio in base al campo "tipo di rilevamento" del messaggio (vedere "12.3 Tipi di rilevamento").
- Sono disponibili solo per i bersagli in avvicinamento.
- Non devono essere presi in considerazione per le applicazioni di conteggio perché sono seguiti da un messaggio di conteggio standard corrispondente allo stesso bersaglio (immediatamente o entro pochi secondi dal messaggio ITC veloce).
- Sono disattivati per impostazione predefinita.

## 10.3.3.3.2 Attivazione dei messaggi ITC

Per attivare i messaggi ITC, impostare "Relay mode" su "ITC".

<span id="page-13-0"></span>**10.3.4 Fase 4 - Salvare le impostazioni**

Una volta impostati i limiti, inviarli al radar facendo clic sul pulsante **Send config to TMB-3B3** 

### <span id="page-13-1"></span>**10.3.5 Fase 5 - Controllo dei rilevamenti**

La configurazione è corretta quando le biciclette rilevate appaiono come triangoli arancioni.

- Le machine e gli altri oggetti in movimento al di là della pista ciclabile non devono essere rilevati.
- Il grafico superiore mostra la distanza tra il sensore e le biciclette.
- Il grafico inferiore mostra la velocità misurata (velocità positive = avvicinamento, velocità negative = allontanamento).

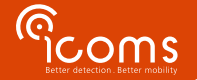

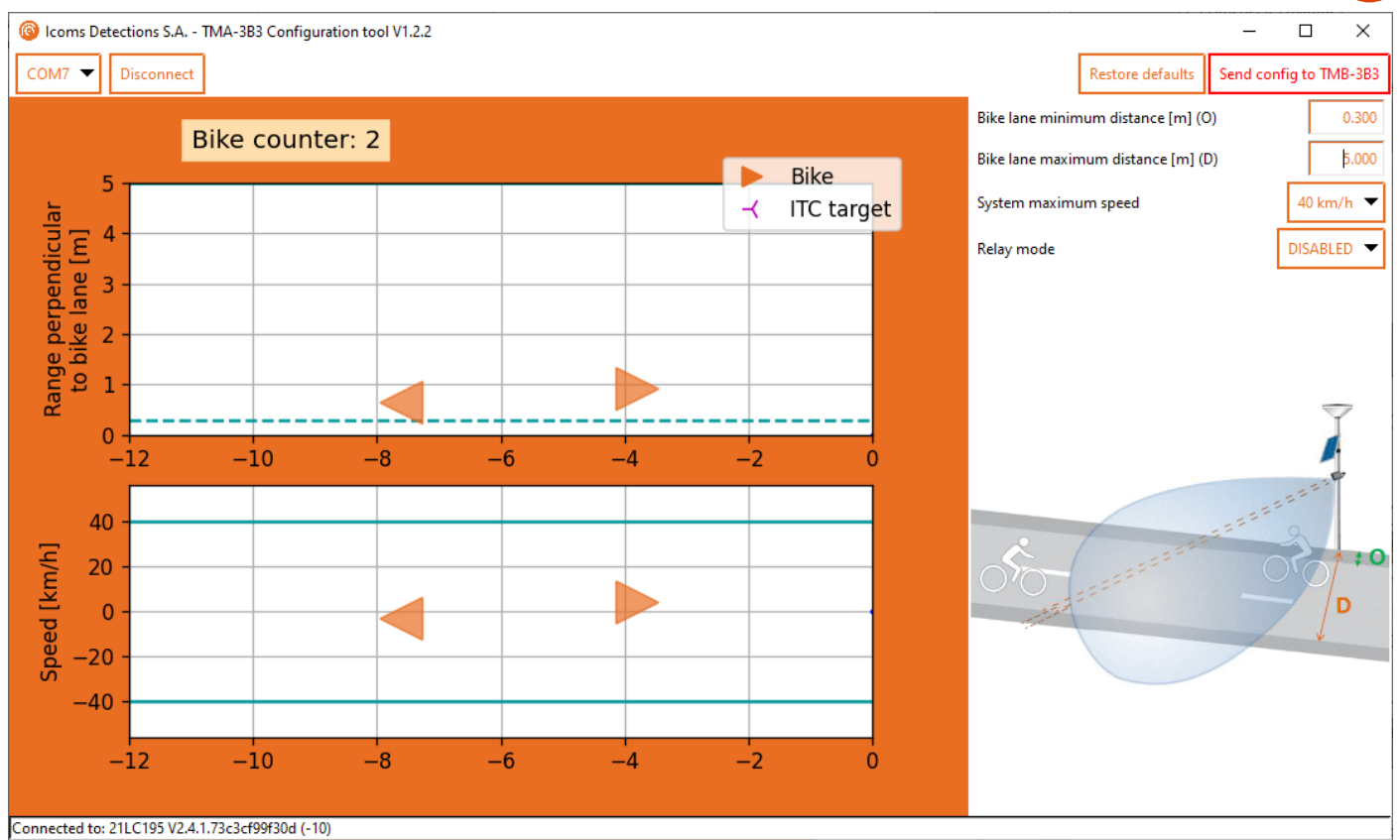

<span id="page-14-5"></span>*Schermata 2: rilevamenti di oggetti visualizzati sull'interfaccia grafica utente*

### <span id="page-14-0"></span>**10.3.6 Fase 6 – Chiudere il software**

Se si è soddisfatti della configurazione, chiudere correttamente il software. Ciò configura il sensore TMA-3B3 per funzionare con il modem associato. Ricollegare quindi il TMA-3B3 al modem.

<span id="page-14-1"></span>**10.4 DATI**

### <span id="page-14-2"></span>**10.4.1 Dati in tempo reale su HyperTerminal**

È possibile verificare in tempo reale le misure effettuate dal TMA-3B3. Per farlo, procedere nel modo seguente:

- 1. Configurare prima il TMA-3B3 con il software.
- 2. Aprire un software terminale per porta seriale (come HyperTerminal, Putty, TeraTerm).
- 3. Digitare "p 50 8" per vedere in tempo reale le misure inviate. Il formato è
- **#CNT, SPEED km / h, RANGE m, TIMESTAMP, FUSTYPE** dove FUSTYPE consiste in informazioni di debug della routine di fusione dei dati.
- 4. Se questo formato deve restare permanente anche dopo un avvio, digitare "save".
- 5. Prima di riconnettere il TMA-3B3 al modem, digitare "p 50 121" e poi "save" sull'interfaccia della riga di comando per ritornare al protocollo di comunicazione da macchina a macchina.

### <span id="page-14-3"></span>**10.4.2 Raccolta dei dati con il modem**

Il modem raccoglie i dati radar, li memorizza e li trasmette al server di vostra scelta in formato csv. Per ulteriori informazioni, consultare il manuale del modem.

## <span id="page-14-4"></span>**10.4.3 Raccolta dei dati tramite la scheda SD**

Prima di scollegare la scheda SD, premere il pulsante cerchiato in rosso nella Figura 16 per 4 secondi per interrompere la registrazione dei dati, quindi rimuovere la scheda SD. **Non scollegare la batteria**; la disconnessione della batteria richiede la sincronizzazione dell'orologio tramite il PC e il software di configurazione.

Leggere i dati dalla scheda SD e reinserirla nello slot. La registrazione dei dati si riavvia automaticamente, quindi non premere il pulsante. Premendo il pulsante si interrompe la registrazione dei dati.Le modem collecte les données du radar, les stocke et les transmet au serveur de votre choix au format csv.

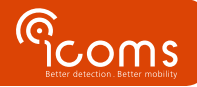

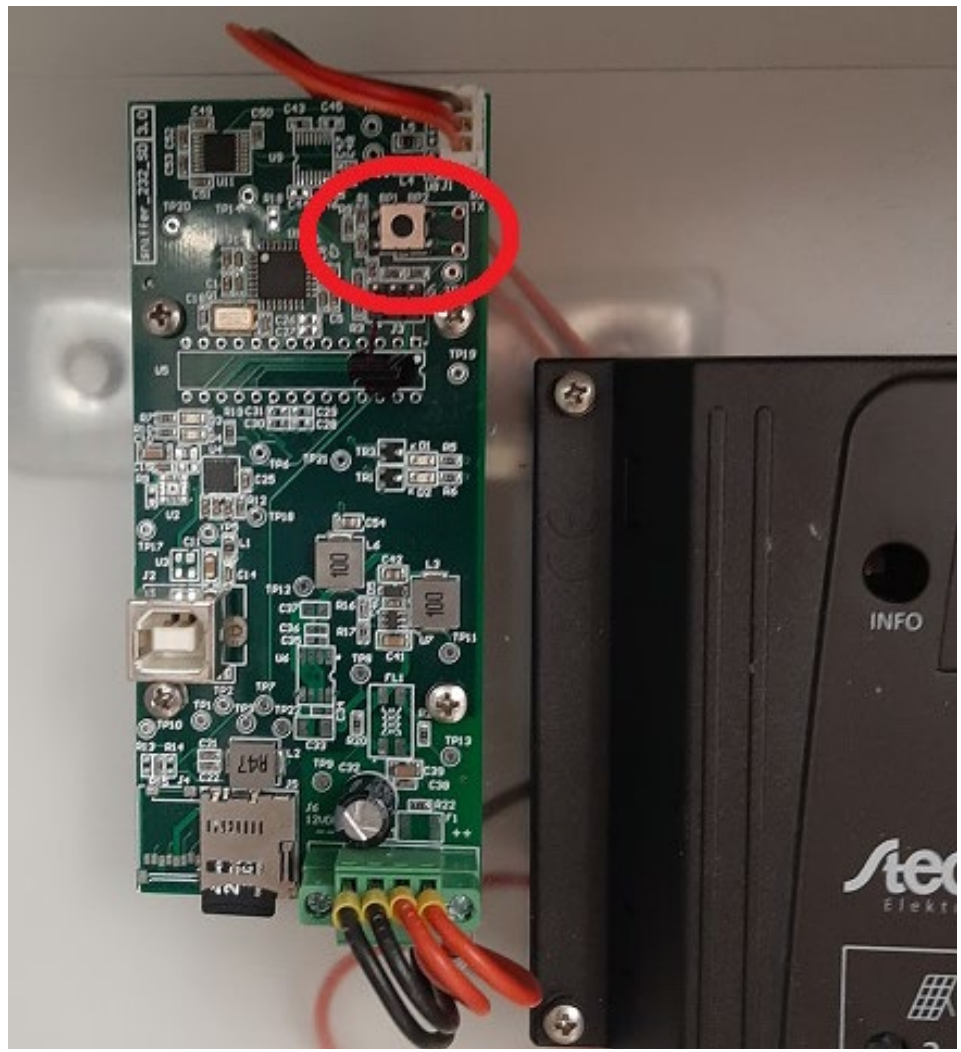

*Figura 17 : pulsante per interrompere la registrazione sulla scheda SD*

# <span id="page-15-3"></span><span id="page-15-0"></span>**FORMATO DEI DATI**

Quando il protocollo di messaggio 121 (messaggio codificato - param 50 121) è attivo, le misure vengono inviate in un formato codificato con la struttura seguente:

Nota: si tratta di un formato impiegato per comunicare con i modem 3G/4G forniti come accessori al TMA-3B3.

<span id="page-15-1"></span>**11.1 MESSAGGIO DI MISURA** 

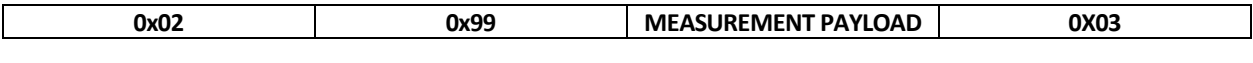

<span id="page-15-2"></span>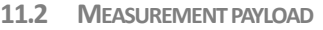

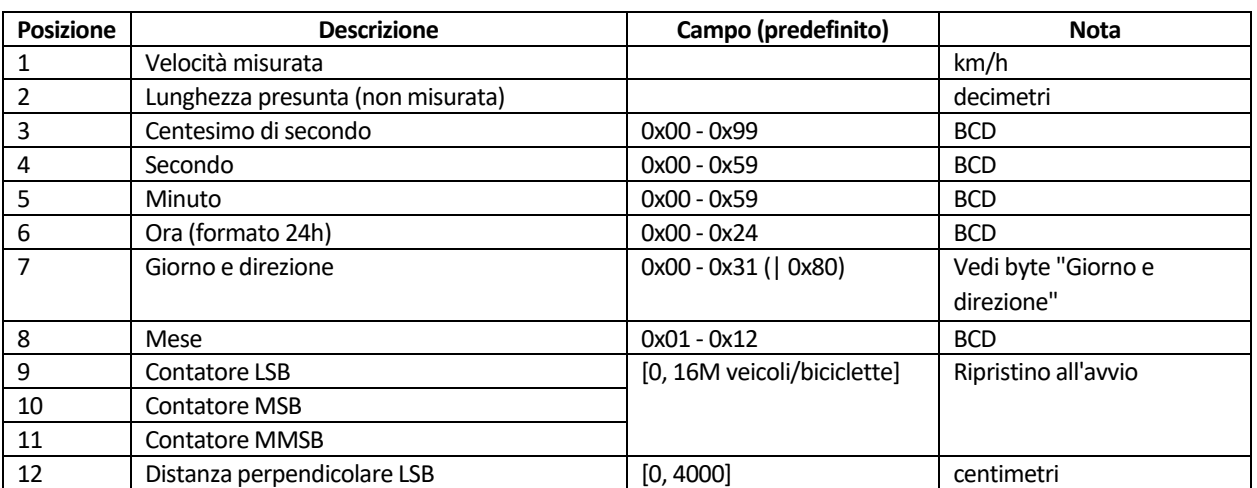

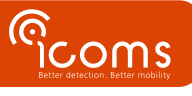

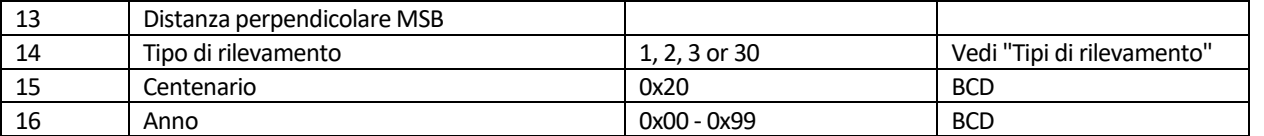

**Note:**

- La marca temporale fornita è il tempo di convalida del rilevamento laser se disponibile (vale a dire 80 ms dopo che il target ha attraversato completamente il fascio laser, per la configurazione predefinita dell'apparecchio).
- BCD significa "decimale codificato in binario". Ad es. il decimale 42 è codificato come 0x42 (= decimale 66).
- Il contatore del veicolo viene ripristinato a ogni reinizializzazione del sensore e ricomincia da zero in caso di superamento della capacità di memoria.

#### <span id="page-16-0"></span>**11.3 BYTE GIORNO E DIREZIONE**

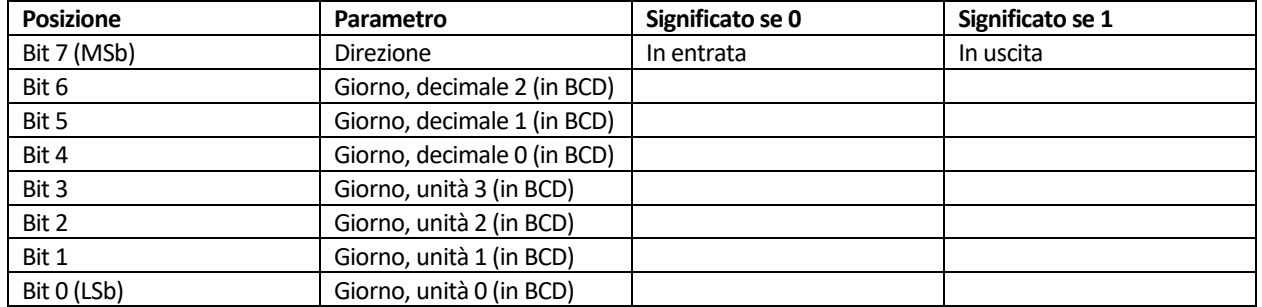

#### <span id="page-16-1"></span>**11.4 MESSAGGI ASCII(PARAM 50100)**

Quando è selezionato il protocollo di messaggio 100, le misure vengono effettuate secondo un formato CSV separato da punti e virgole: TYP; DATETIME; SPEED; LENGTH

Dove:

**TYP** è il tipo di rilevamento sotto forma di numero a 3 cifre (vedi ["11.5](#page-16-2) [Tipi di rilevamento"](#page-16-2))

**DATETIME** è la marca temporale della misura sotto il formato:

YYYY/mm/dd HH:MM:SS,hhh

**SPEED** è la velocità del target misurata in km/h (sotto forma di numero segnato con lunghezza fissa)

**LENGTH** è la lunghezza presunta del target in m (sotto forma di numero segnato con lunghezza fissa). Nota: il TMA-3B3 non misura la lunghezza delle biciclette.

### Esempio:

001; 2020/12/31 23:59:59,999; +012,3; +001,8

### <span id="page-16-2"></span>**11.5 TIPI DI RILEVAMENTO**

- **1** : rilevamento tramite associazione di un radar e di una misura laser.
- **2** : rilevamento solo tramite laser.
- **3** : rilevamento solo tramite radar.
- **30** : rilevamento ITC "rapido" dei target in entrata per le applicazioni di gestione del traffico. Questo tipo di messaggi non deve essere considerato ai fini del conteggio, poiché saranno seguiti da messaggi di "tipo 1" (immediatamente o dopo pochi secondi).

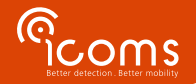

<span id="page-17-0"></span>Consultare il manuale del modem 3G o 4G per la lista dei parametri.

- I parametri del modem sono conservati localmente. Questi parametri possono essere modificati cambiando il file "setup.ini" accessibile tramite il collegamento USB al modem.
- I file log sono inoltre conservati sul modem e sono accessibili allo stesso modo del file setup.ini.
- Si noti che il codice PIN della scheda SIM dovrebbe essere 0000 alla prima inizializzazione del modem. In caso contrario, occorre modificarlo con il file "setup.ini".
- La spia luminosa rossa del modem deve lampeggiare più o meno ogni 4 secondi se la rete è in buono stato. Un lampeggiamento rapido indica che i servizi di rete sono limitati (comprese delle limitazioni dovute codice PIN errato).

# <span id="page-17-1"></span>**13 ALLOGGIAMENTO ANTIVANDALISMO OPZIONALE**

Un alloggimento supplementare antivandalismo è disponibile come optional:

<span id="page-17-2"></span>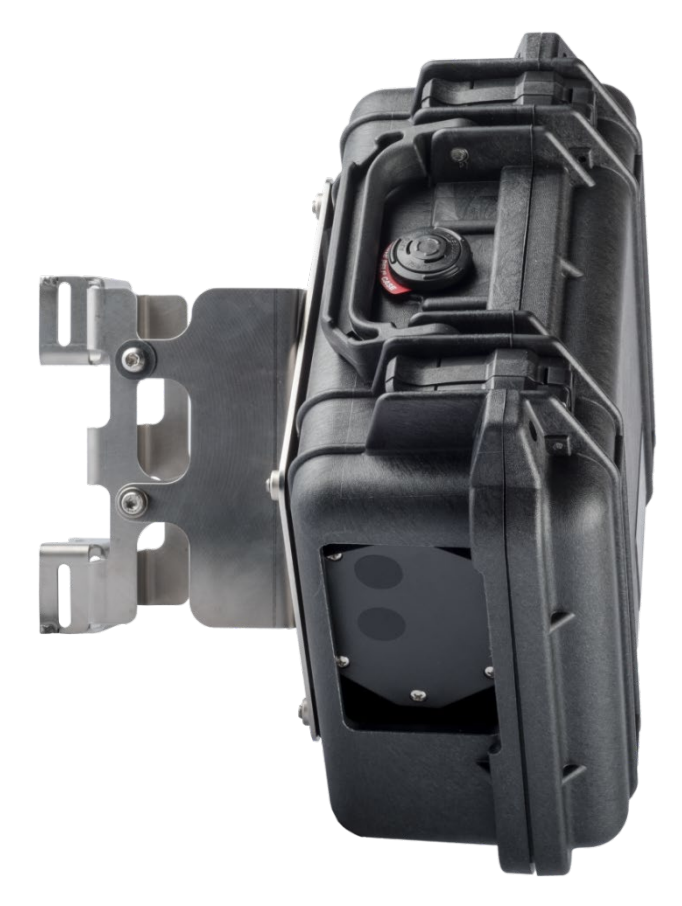

*Figura 18: alloggiamento supplementare antivandalismo - vista frontale*

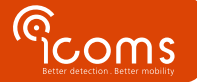

<span id="page-18-0"></span>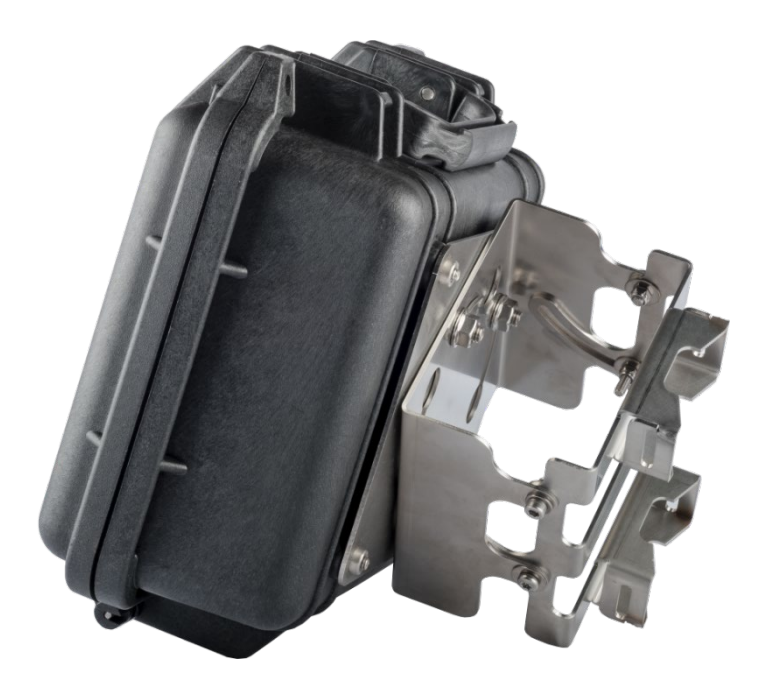

*Figura 19: alloggiamento supplementare antivandalismo - viti di regolazione dell'angolo verticale* Per maggiori informazioni, rivolgersi al proprio rivenditore.

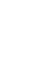

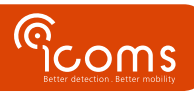

# <span id="page-19-0"></span>**14 PANNELLO SOLARE**

## **È importante collegare la batteria prima di connettere il pannello fotovoltaico.**

1. Tagliare le fascette per slegare le 2 bandelle di supporto e gli accessori:

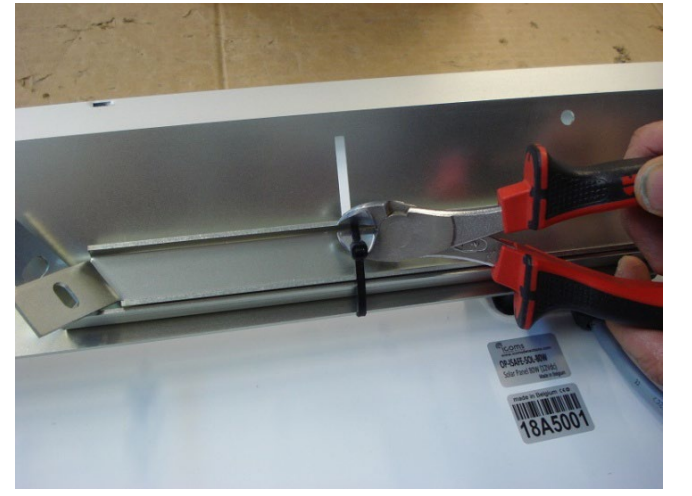

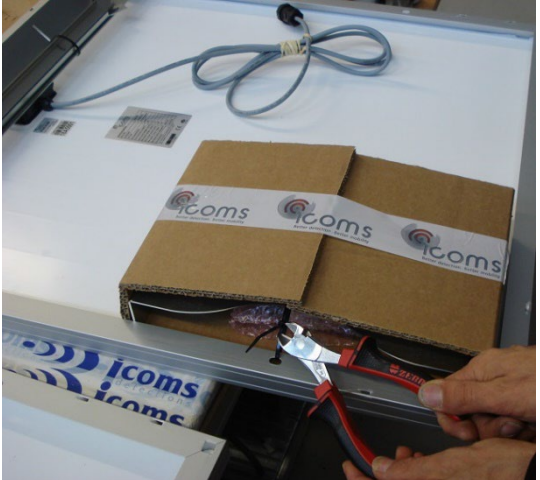

2. Fissare le 2 bandelle di supporto con i dadi di montaggio forniti in dotazione.

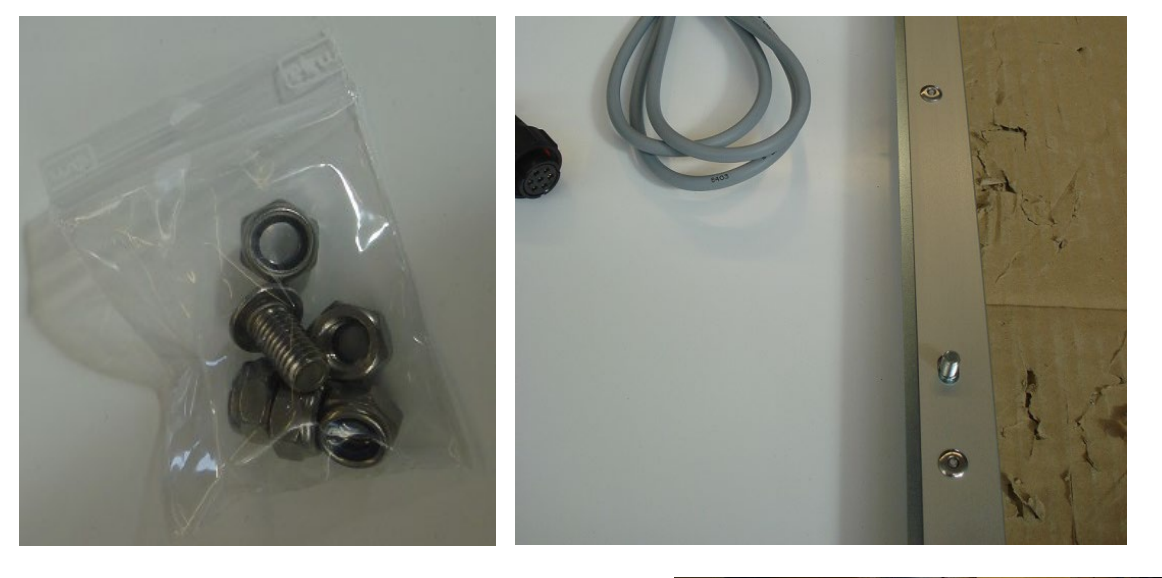

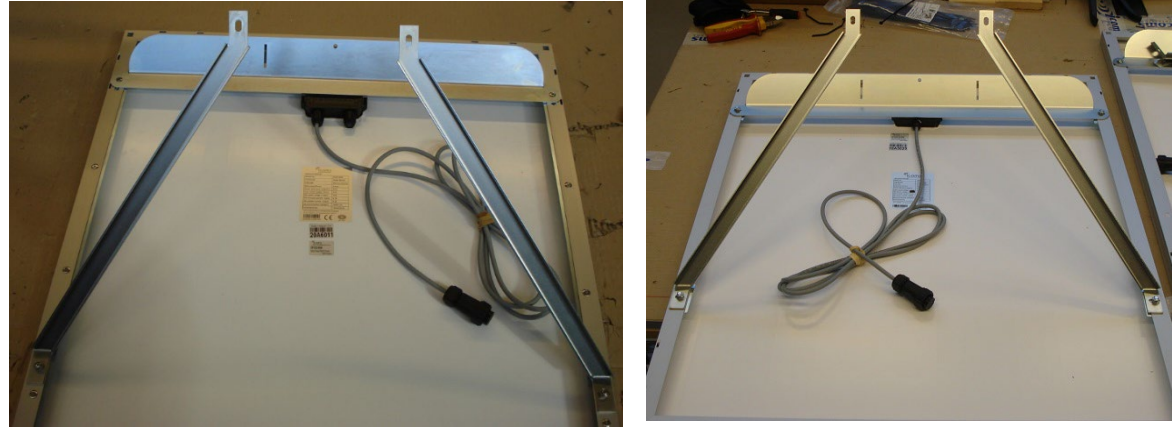

**Attenzione: le bandelle destra e sinistra sono diverse!**

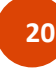

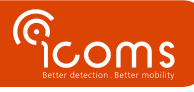

3. Fissare il supporto sul palo e agganciare la parte superiore del pannello solare.

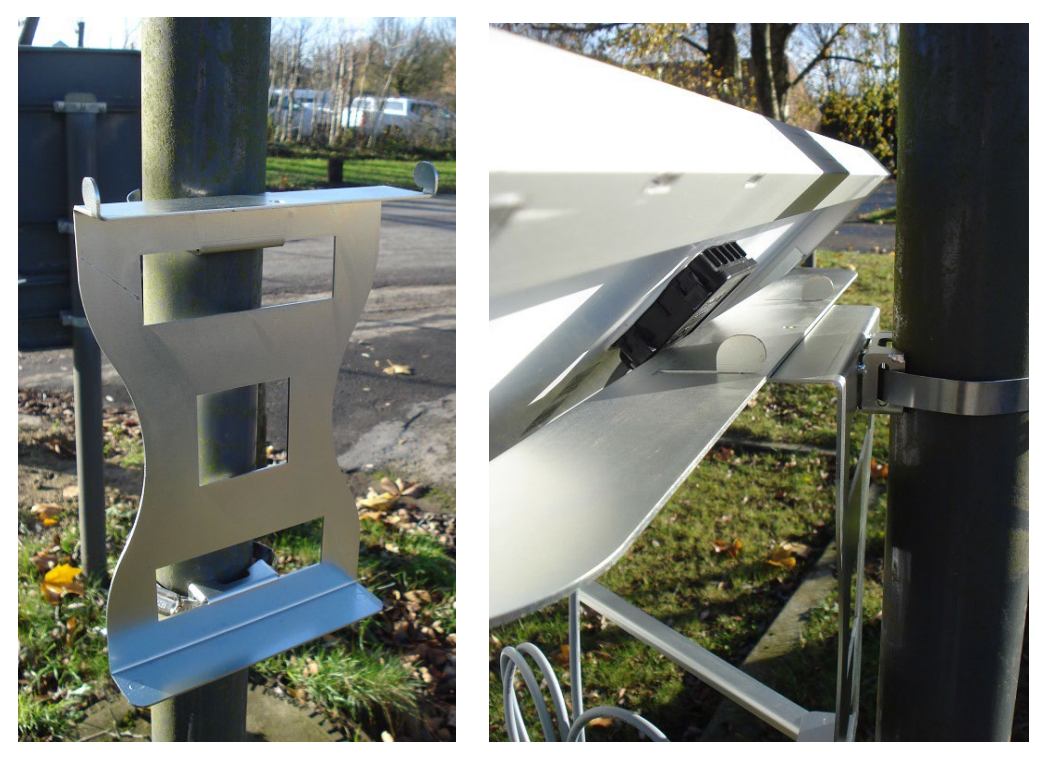

4. Fissare le bandelle sulla parte inferiore del supporto per palo con i dadi forniti in dotazione.

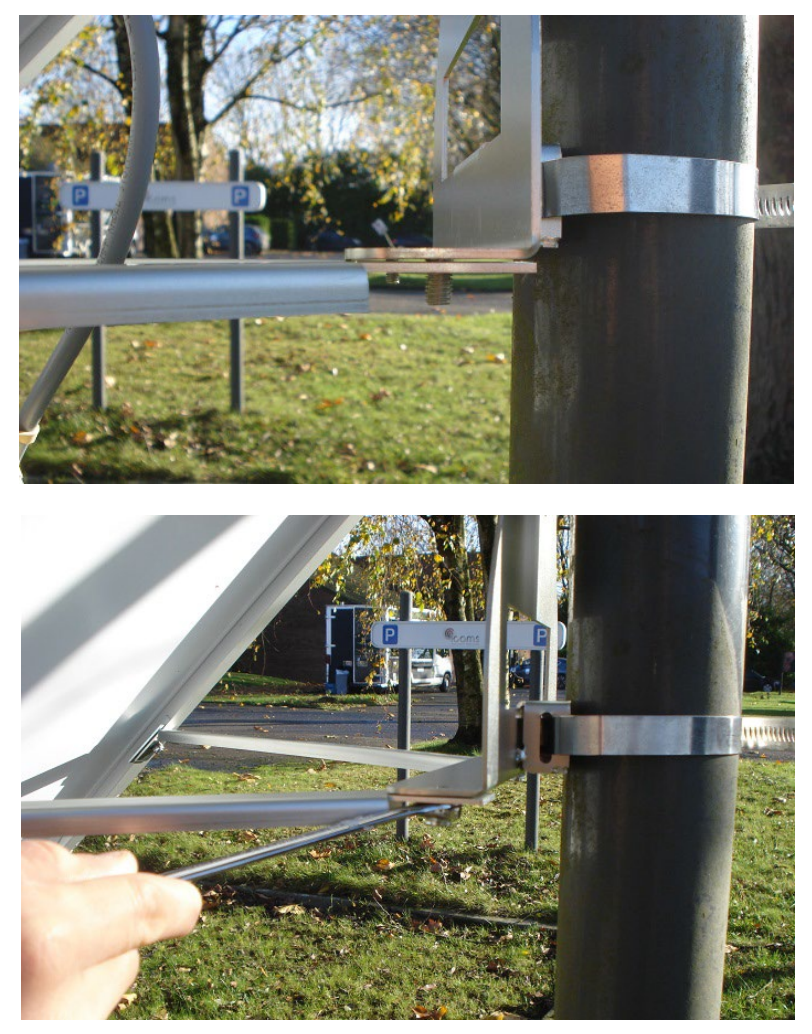

5. Fissare la vite centrale sulla parte superiore con il dado.

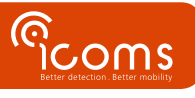

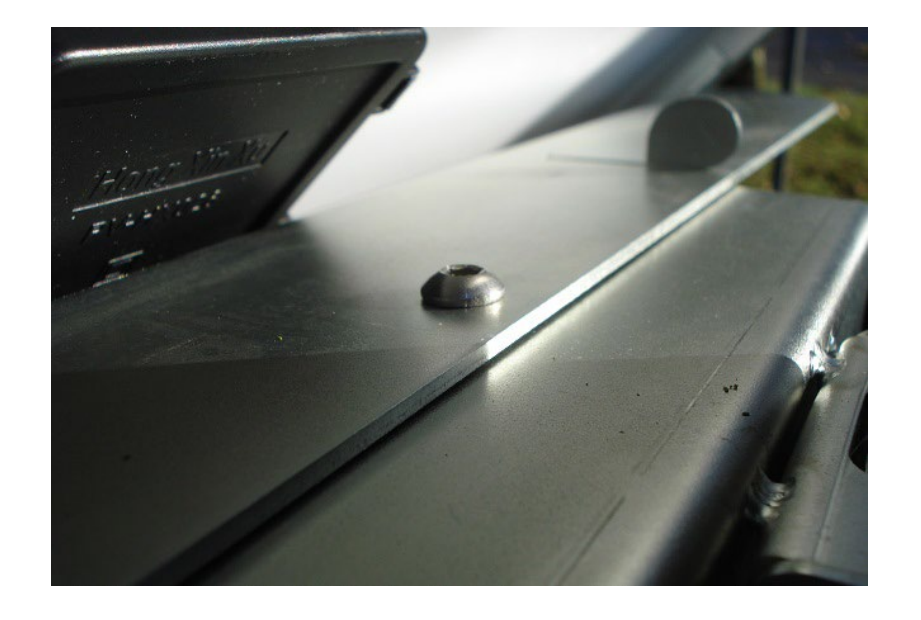

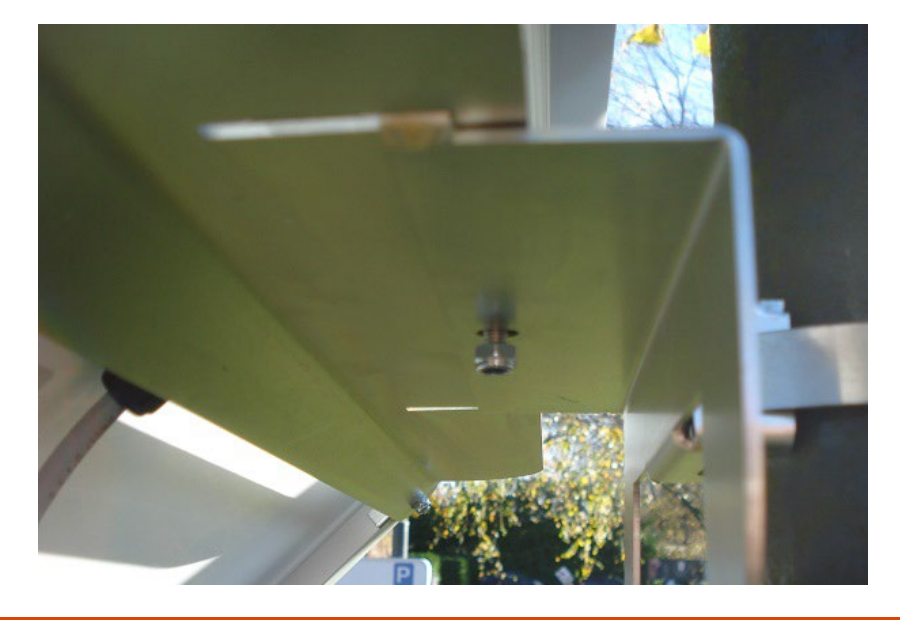

**È importante collegare la batteria prima di connettere il pannello fotovoltaico.**

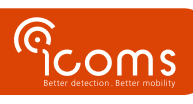

### <span id="page-22-0"></span>*Cosa fare se non ci sono file sul server?*

- Verificare prima la configurazione del modem:
	- o Controllare la rete (APN, password di rete) e la configurazione della scheda SIM.
	- o Controllare la configurazione ftp sul modem (percorso della directory, login, ecc.).
- Controllare la configurazione dell'ftp e delle directory:
	- o La sottolineatura non è consentita nel nome host.<br>○ L'ftp deve essere configurato per consentire la scri
	- L'ftp deve essere configurato per consentire la scrittura di un file tmp e rinominarlo in csv.
	- I percorsi delle directory devono essere configurati correttamente.
- Il radar misura correttamente?
	- o Il radar e il modem sono alimentati correttamente?
	- o Collegarsi al radar tramite un HyperTerminal e controllare se le misure sono corrette.
	- o Controllare il parametro 50 (deve essere impostato su 121 per essere leggibile dal modem, su 8 per essere leggibile dall'uomo).
	- o Controllare gli altri parametri del radar.

#### *Comunicazione RS-232 assente tra PC e radar.*

- Controllare il cablaggio e i connettori.
- Controllare la configurazione dell'emulatore di terminale (velocità di trasmissione, numero di porta COM, ecc.).

#### *La marca temporale è difettosa.*

• Se il modem non è riuscito a sincronizzarsi immediatamente con il server NTP, le misure possono avere una marca temporale errata.

# <span id="page-22-1"></span>**16 CARATTERISTICHE TECNICHE**

### <span id="page-22-2"></span>**16.1 TMA-3B3**

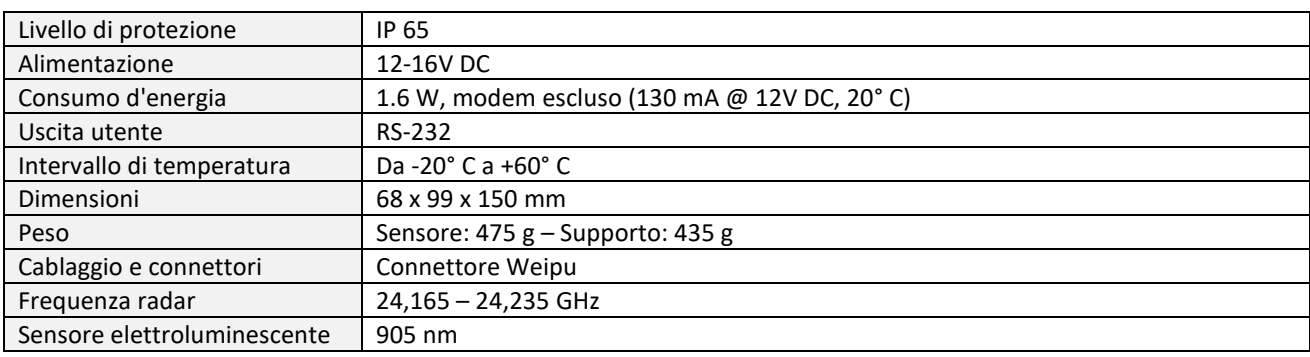

#### <span id="page-22-3"></span>**16.2 MODEM**

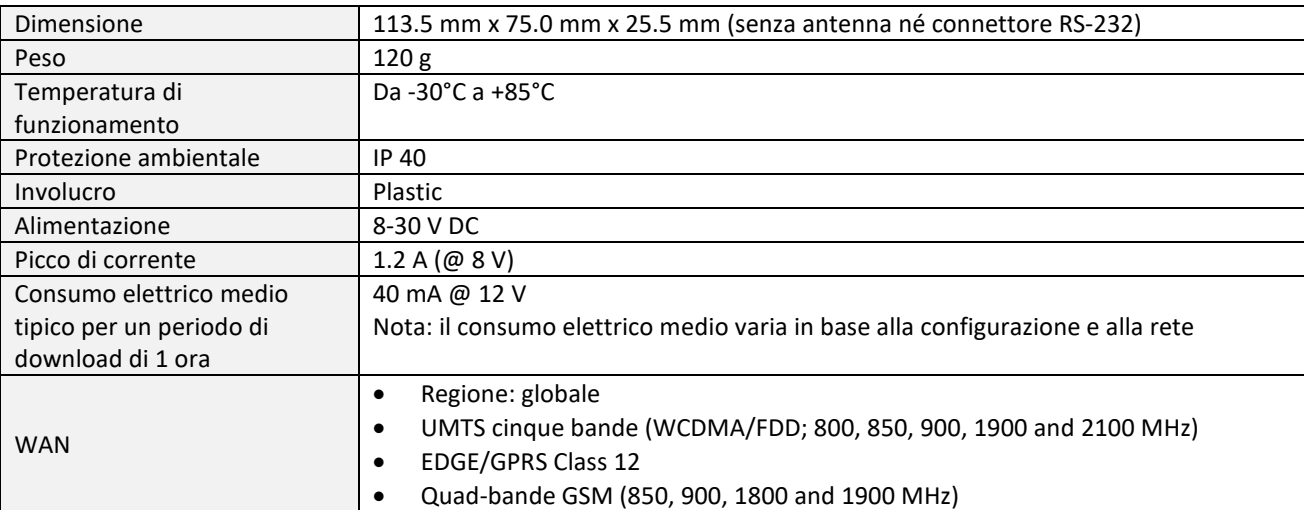

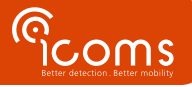

## <span id="page-23-0"></span>**17 GARANZIA**

Icoms Detections garantisce che il prodotto viene fornito privo di difetti di fabbrica, nell'ambito di un utilizzo normale dell'apparecchio, per un periodo di due (2) anni a decorrere dalla data di uscita dallo stabilimento, a eccezione delle batterie (ove applicabile) per le quali si applica una garanzia di sei (6) mesi.

Qualora il prodotto presenti un difetto di funzionamento durante il periodo di garanzia, Icoms Detections deciderà, a sua discrezione, di riparare l'unità difettosa ovvero di fornire all'acquirente un prodotto equivalente o un componente per sostituire l'oggetto difettoso. Tutti i prodotti sostituiti diventano proprietà di Icoms Detections.

Il prodotto difettoso deve essere reso a Icoms Detections entro il termine di applicazione della garanzia, a spese dell'acquirente, assicurato e imballato nel cartone originale o uno simile per evitare eventuali danni durante il trasporto. Il prodotto deve essere accompagnato dai documenti necessari (richiedere prima di tutto il numero di reso RMA) riportanti nel dettaglio la natura del difetto riscontrato.

Icoms Detections non si assume alcuna responsabilità per i difetti dovuti a normale usura dell'apparecchio, danni volontari, negligenza, danni dovuti a un imballaggio non adeguato, uso improprio, mancato rispetto delle modalità d'impiego o delle istruzioni fornite (sia verbalmente che per iscritto), modifiche o riparazioni effettuate senza previo consenso di Icoms Detections.

# <span id="page-23-1"></span>**18 FINE VITA DEL PRODOTTO**

Incoraggiamo i clienti a restituire le apparecchiature fuori uso al produttore per il riciclaggio. Per differenziare le apparecchiature da riciclare da quelle da riparare, si prega di informare il rivenditore o il produttore quando si inviano apparecchiature dismesse.

Icoms Detections si occuperà del riciclo per un fine vita sostenibile del prodotto.

## <span id="page-23-2"></span>**19 INFORMAZIONI AGGIUNTIVE**

#### <span id="page-23-3"></span>**19.1 NOTA LEGALE**

Icoms Detections dichiara che il sensore TMB è conforme alle direttive seguenti:

• Direttiva 2014/53/CE

Il lidar è classificato EN/IEC 60825-1 2014.

Il modem Gemalto è conforme alle direttive seguenti:

- RED Direttiva 2014/53/CE
- RoHS 2 2011/65/CE
- RAEE 2003/108/EC
- FCC ID: QIPEHS6
- IC: 7830A-EHS6

#### <span id="page-23-4"></span>**19.2 VERSIONE**

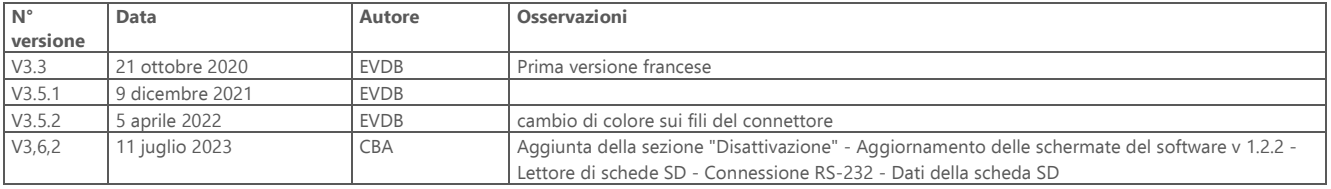

### <span id="page-23-5"></span>**19.3 IL FABBRICANTE:**

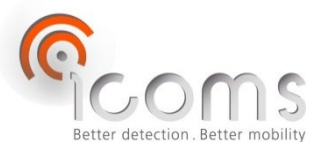

### **Icoms Detections S.A.**

Avenue Albert Einstein 11/B ▪ B-1348 Louvain-la-Neuve ▪ BELGIO Tel.: +32 (0) 10 45 41 02 ▪ Fax: +32 (0) 10 45 04 61 info@icomsdetections.com ▪ www.icomsdetections.com

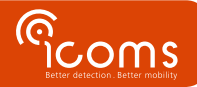